## คู่มืออ้างอิงฮาร์ดแวร์

OMEN X

© Copyright 2016 HP Development Company, L.P.

Bluetooth เป็นเครื่องหมายการค้าของผู้เป็นเจ้าของ ี และ HP Inc. มีการใช้ภายใต้สิทธิ์การใช้งาน:

ข้อมูลที่ระบุไว้ ในที่นี้อาจมีการเปลี่ยนแปลงได้โดยไม่ต้อง แจ้งให้ทราบลวงหน้า ทั้งนี้การรับประกันสำหรับ ผลิตภัณฑ์และบริการของ HPได้ระบุไว้ในข้อ กำหนดการรับประกันโดยชัดแจ้งอันให้ไว้พร้อมกับ ผลิตภัณฑ์และบริการดังกล่าวเท่านั้น โดยข้อความในที่นี้ จะไม่มีผลเป็นการรับประกันเพิ่มเติมใดๆ ทั้งสิ้น และ HP จะไม่รับผิดชอบต่อความผิดพลาดหรือการตกหล่นของ ข้อมูลด้านเทคนิคหรือเนื้อหาของเอกสารนี้

พิมพ์ครั้งที่สอง: พฤศจิกายน 2016

้พิมพ์ครั้งแรก: สิงหาคม 2016

หมายเลขเอกสาร: 908390-282

#### ประกาศเกี่ยวกับผลิตภัณฑ์

คู่มือฉบับนี้อธิบายคุณสมบัติที่มีทั่วไปในรุ่นส่วนใหญ่ โดย คณลักษณะบางอย่างอาจไม่สามารถใช้งานได้บน คอมพิวเตอร์ของคุณ

#### **เงื่อนไขและข้อกำหนดของซอฟต์แวร์**

หากคุณติดตั้ง คัดลอก ดาวน์โหลด หรือใช้งาน ผลิตภัณฑ์ซอฟต์แวร์ ใดๆ ที่ติดตั้งไว้ ในคอมพิวเตอร์ เครื่องนี้ แสดงว่าคุณตกลงที่จะปฏิบัติตามเงื่อนไขของ ข้อตกลงการอนุญาตใช้งานสำหรับผู้ใช้ (EULA) ของ HP หากคุณไม่ยอมรับข้อกำหนดใบอนุญาตใช้งานเหล่านี้ วธิี แก้ ไขเพียงอย่างเดียวที่คุณจะทำได้ก็คือ การสงคืน ผลิตภัณฑ์ที่ไม่ได้ใช้งานทั้งหมด (ฮาร์ดแวร์และ ่ ซอฟต์แวร์) ภายใน 14 วัน เพื่อขอรับเงินคืนเต็มจำนวน โดยจะต้องเป็นไปตามนโยบายการคืนเงินของผู้จำหน่าย

หากต้องการข้อมูลเพิ่มเติมหรือต้องการร้องขอให้คืนเงิน เต็มจำนวนสำหรับคอมพิวเตอร์ดังกล่าว โปรดติดต่อ สถานที่จำหน่ายสินค้าในพื้นที่ของคุณ (ผู้จำหน่าย)

### **เกี ่ยวกับȀูม่ อนื ี ้**

- ี <mark>คำเตือน!</mark> ระบุถึงสถานการณ์อันตราย ซึ่ง**อาจ**ทำ
- **ข้อคว<del>รระวัง:</del> ระ**บุถึงสถานการณ์อันตราย ซึ่ง**อาจ**ทำ
- **[j} สิ่งสำคัญ:** บอกถึงข้อมูลสำคัญที่ควรพึงระวังแต่ ไม่เกี่ยวข้องกับอันตราย โดยแจ้งเตือนให้ผู้ใช้ทราบว่า หากไม่ปฏิบัติตามขั้น ตอนดังอธบาย ิ อาจทำให้ข้อมูลสูญหาย หรือทำให้ฮาร์ดแวร์หรือซอฟต์แวร์เสียหายได้ นอกจากนี้ยังมีข้อมูลสำคัญที่อธิบายเกี่ยวกับ หลักการหรือวิธีดำเนินการให้เสร็จสมบูรณ์ด้วย
- **หมายเหตุ:** ประกอบด้วยข้อมูลเพิ่มเติมที่เน้นย้ำหรือเสริมส่วนที่สำคัญของเนื้อหาหลัก
- **คำแนะนำ :** ให้เคล็ดลับอันเป็นประโยชน์เพื่อดำเนินการให้เสร็จสมบูรณ์

# สารบัญ

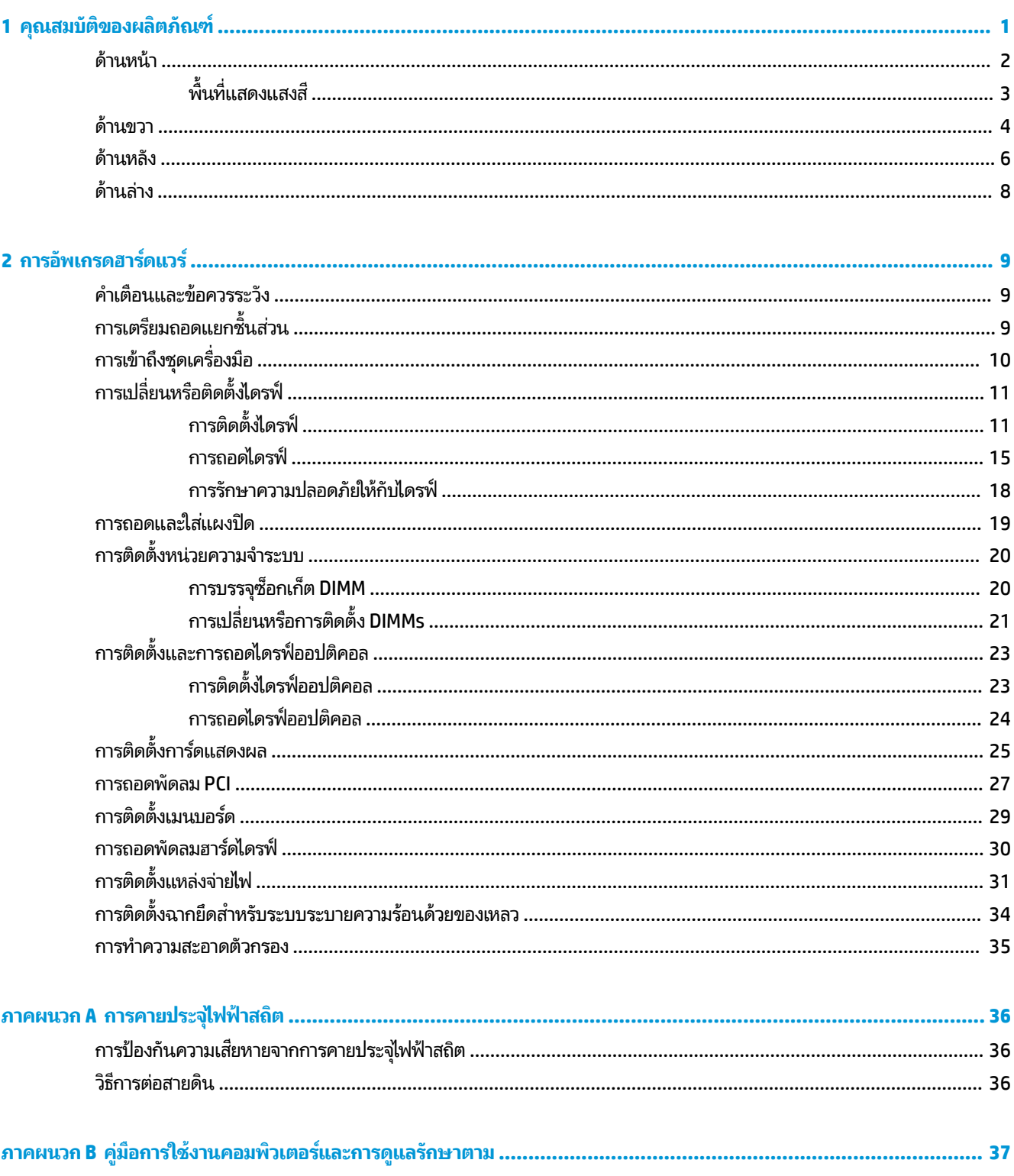

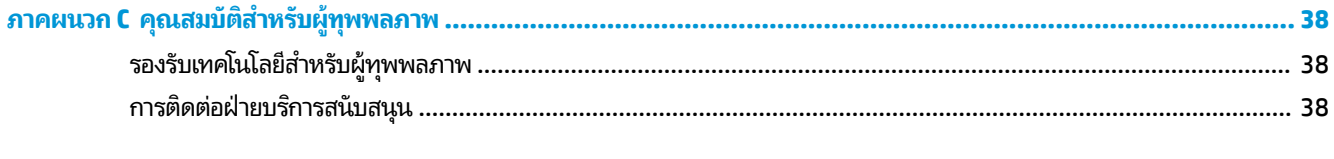

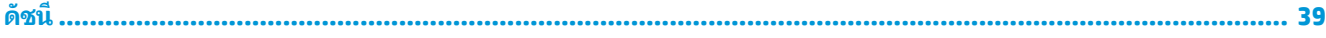

#### <span id="page-6-0"></span>**1 Ȁ ุ ณสมบ ั ต ิ ของผȡ ิ ตภ ั ณȍ**

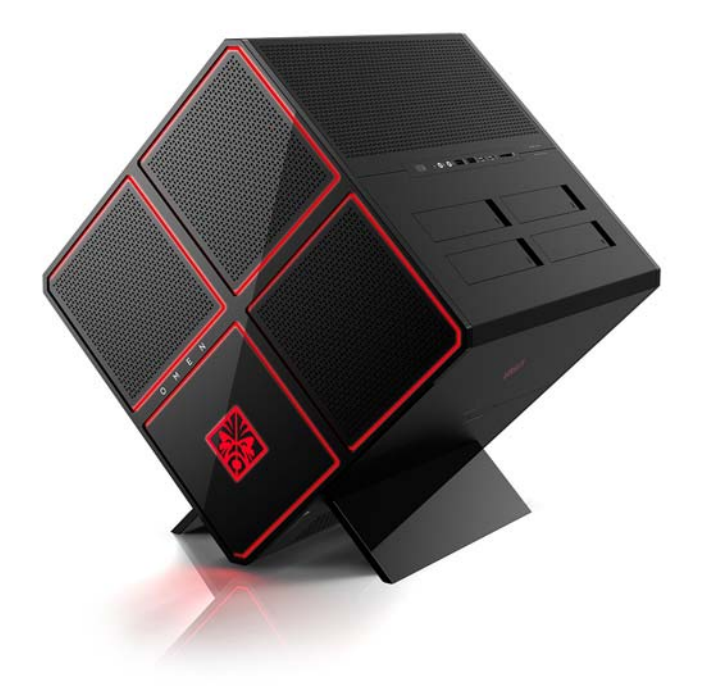

<code>OMEN</code> X เป็นคอมพิวเตอร์ประสิทธิภาพสูงสำหรับการเล่นเกม ที่สามารถปรับแต่งและเพิ่มขยายระบบได้

 $\mathbb{B}^n$  **หมายเหตุ:** สีและคุณลักษณะของผลิตภัณฑ์อาจแตกต่างกันไป

### <span id="page-7-0"></span>**ด ้ านหน ้ า**

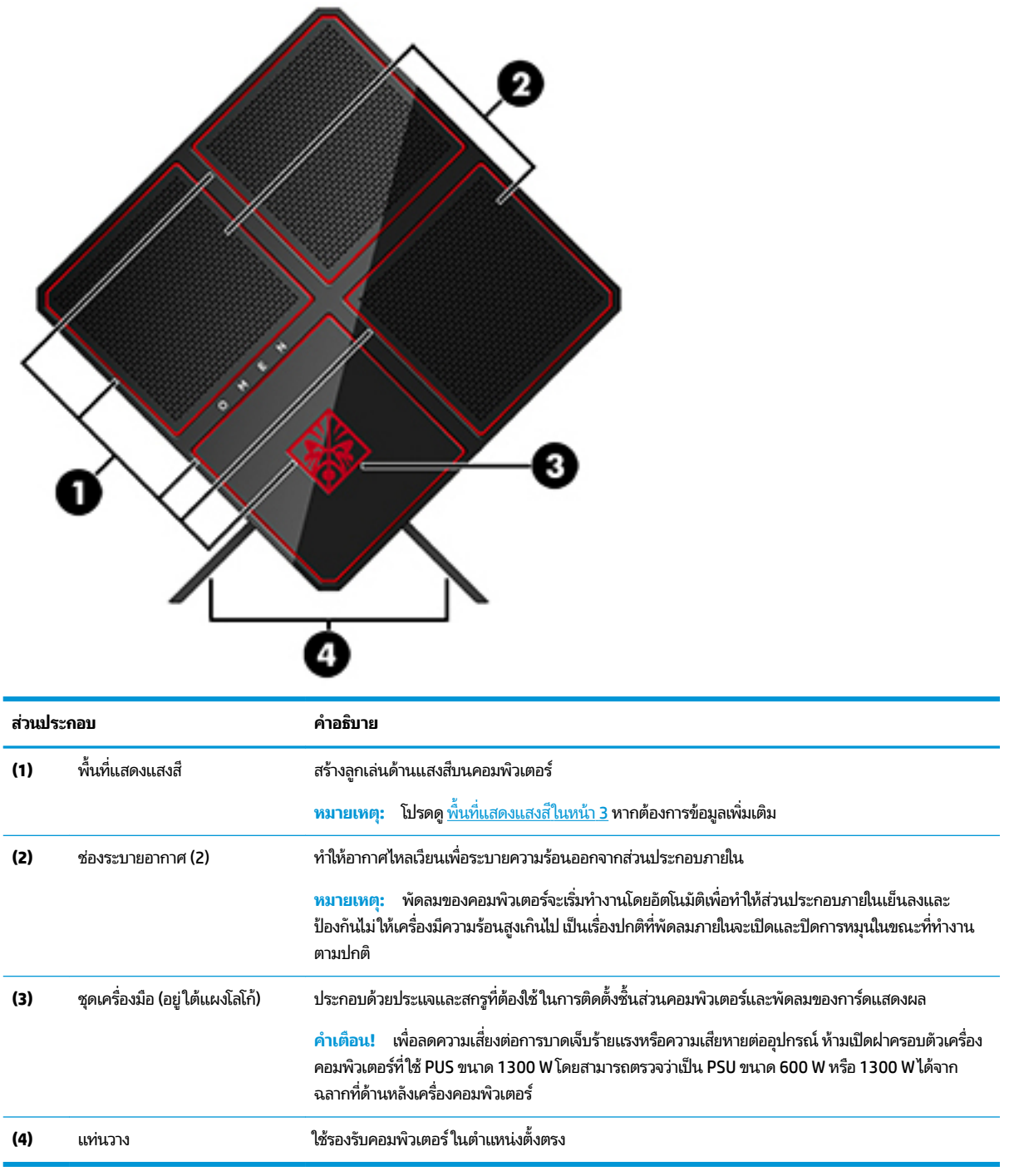

### <span id="page-8-0"></span>**พื ้นที ่แสดงแสงสี**

คอมพิวเตอร์เครื่องนี้มาพร้อมพื้นที่แสดงแสงสีที่ควบคุมได้เก้ารูปแบบ ช่วยให้คุณสร้างแสงรูปแบบต่างๆได้เองตามต้องการ อีกทั้ง OMEN Control ยังช่วยให้คุณปรับแต่งสีในแต่ละพื้นที่หรือกำหนดเป็นกลุ่มพื้นที่ได้ด้วย

**หมายเหตุ:** ครั้งแรกที่ติดตั้งคอมพิวเตอร์ พื้นที่แสดงแสงสีทั้งหมดจะเป็นสีแดง

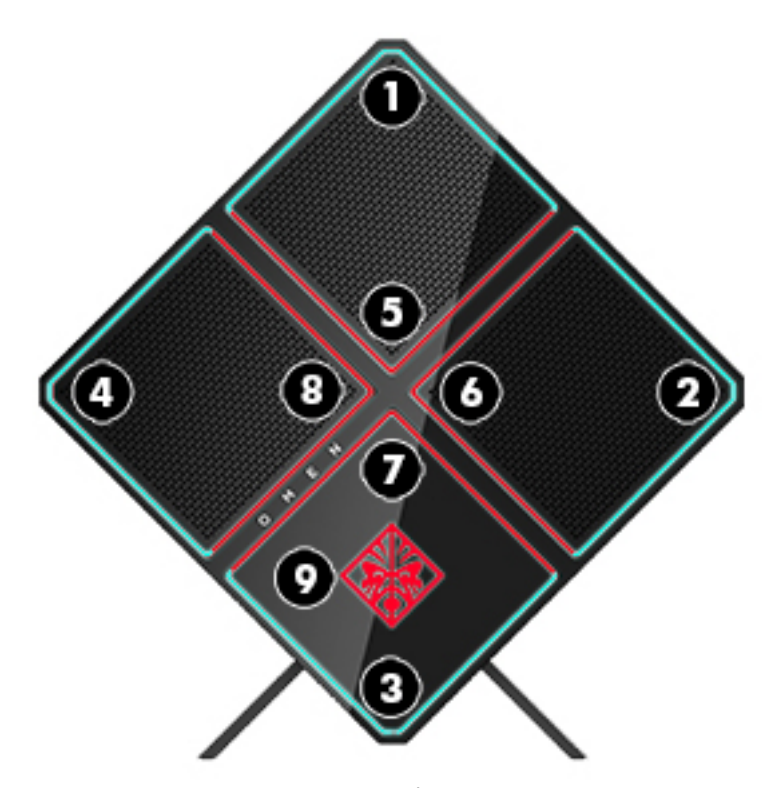

คุณสามารถปรับแต่งลูกเล่นด้านสิต่างๆได้สี่รูปแบบผ่าน OMEN Control: ่

- สีเดียว—ปรับเลือกความสว่างและสีของแสงที่ปรากฏสำหรับแต่ละพื้นที่แสดงแสงสีทั้งหมดเก้าพื้นที่
- $\bullet$  แสดงหลายสี—ปรับเลือกเพื่อแสดงเป็นกลุ่มสองถึงสี่สีสำหรับพื้นที่แสดงแสงสีทั้งหมด โดยจะมีการเปลี่ยนจากสีหนึ่งไปเป็น อีกสีหนึ่งตามช่วงเวลาที่กำหนด
- แสดงสีตามเสียง—ปรับความสว่างของแสงตามความถี่ของเสียงขาออก
- $\bullet$  ปิด—ปิดการเล่นแสงในพื้นที่แสดงแสงสีทั้งหมด

วิธีการเปิด OMEN Control และปรับลูกเล่นการแสดงแสงสี่:

**▲** เลอกป ื ุ่ม **Start** (เร ิม่ ) เลอกื **All apps** (แอปทังหมด ้ ) จากนันเล ้ อกื **OMEN Control**

### <span id="page-9-0"></span>**ด ้ านขวา**

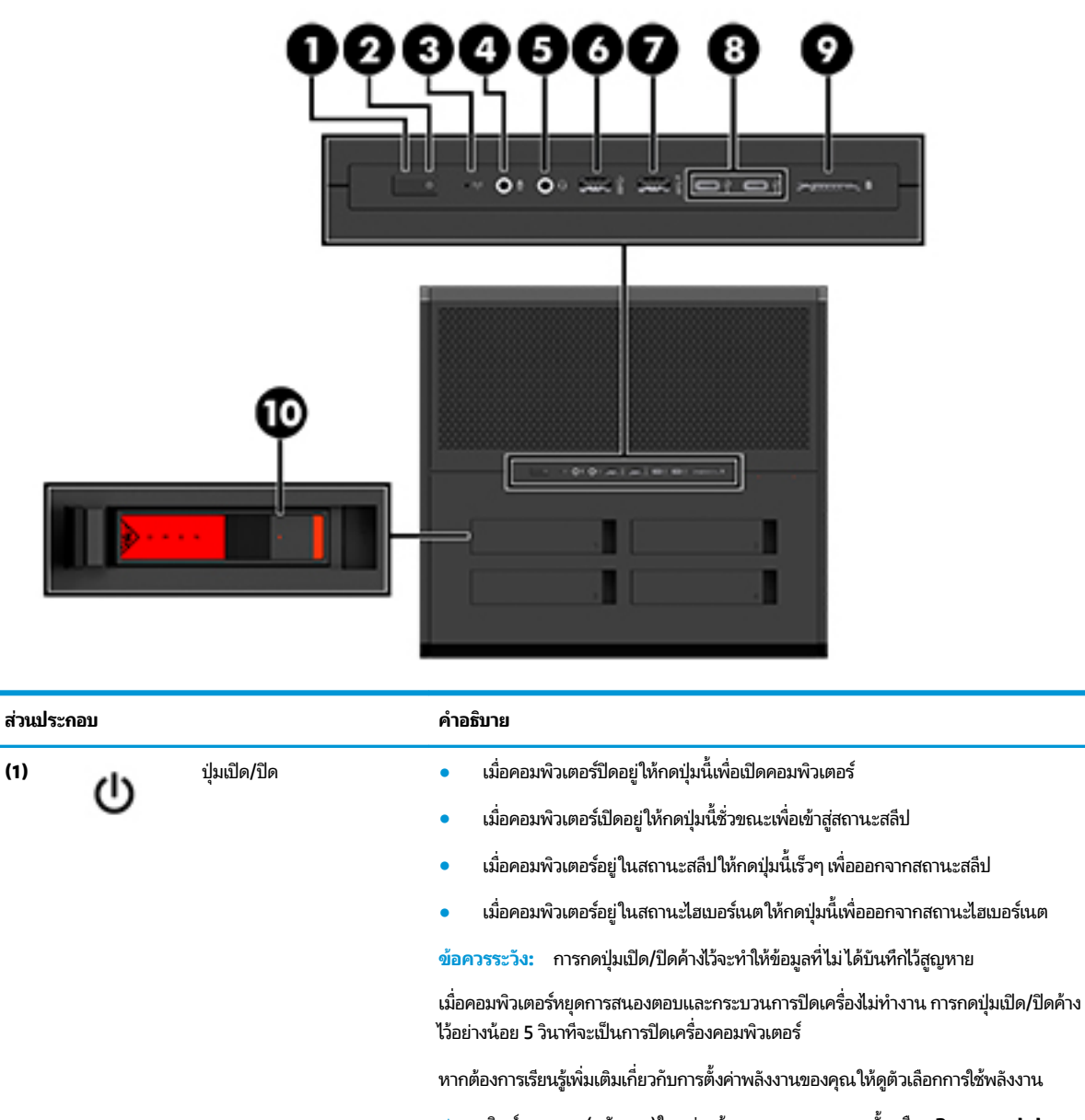

**▲** พิมพ์  $\operatorname{power}$  (พลังงาน)ในกล่องค้นหาบนแถบงาน จากนั้นเลือก **Power and sleep settings** (การตั้งค่าพลังงานและโหมดสลีป)

– หรอื –

คลิกขวาที่ปุ่ม **Start** (เริ่ม) จากนั้นเลือก **Power Options** (ตัวเลือกการใช้พลังงาน)

- **(2)** ไฟแสดงสถานะเปิด/ปิด สวาง่ : Ȁอมพวเตอร ิ เป์ ิดอยู่
	- $\bullet$  คะพริบ: คอมพิวเตอร์อยู่ในสถานะสลีป ซึ่งเป็นโหมดที่ช่วยประหยัดพลังงาน คอมพิวเตอร์ จะปิดใช้จอแสดงผลและส่วนประกอบอื่นๆ ที่
	- ดับ: คอมพิวเตอร์ปิดอยู่หรืออยู่ในสถานะไฮเบอร์เนตไฮเบอร์เนตเป็นสถานะประหยัด พลังงานซึ่งใช้พลังงานน้อยที่สุด

<span id="page-10-0"></span>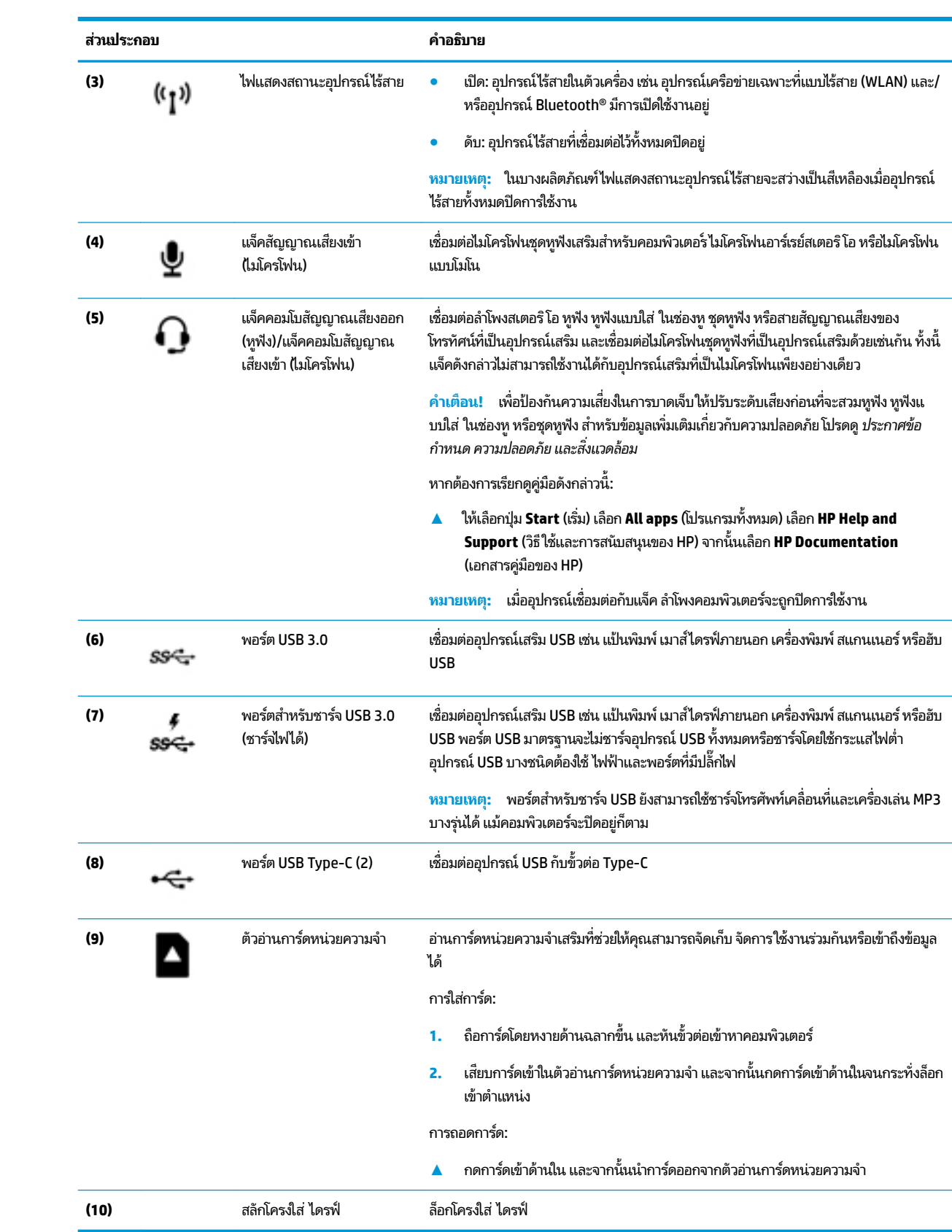

### <span id="page-11-0"></span>**ด ้ านหȡัง**

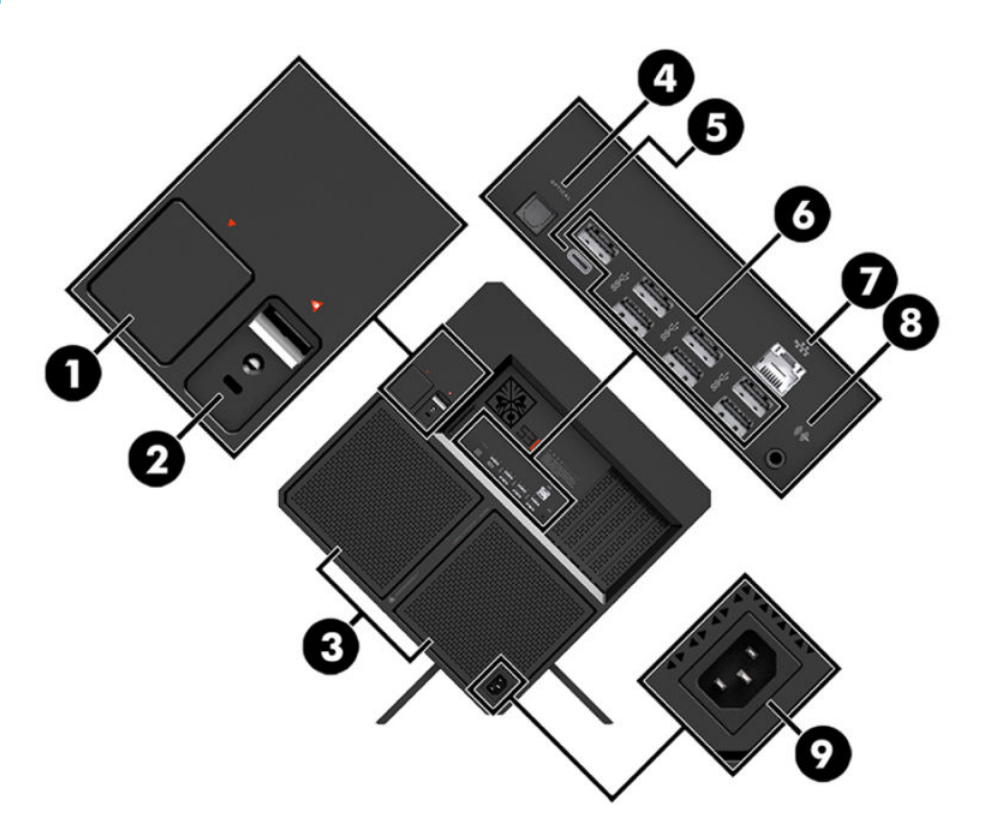

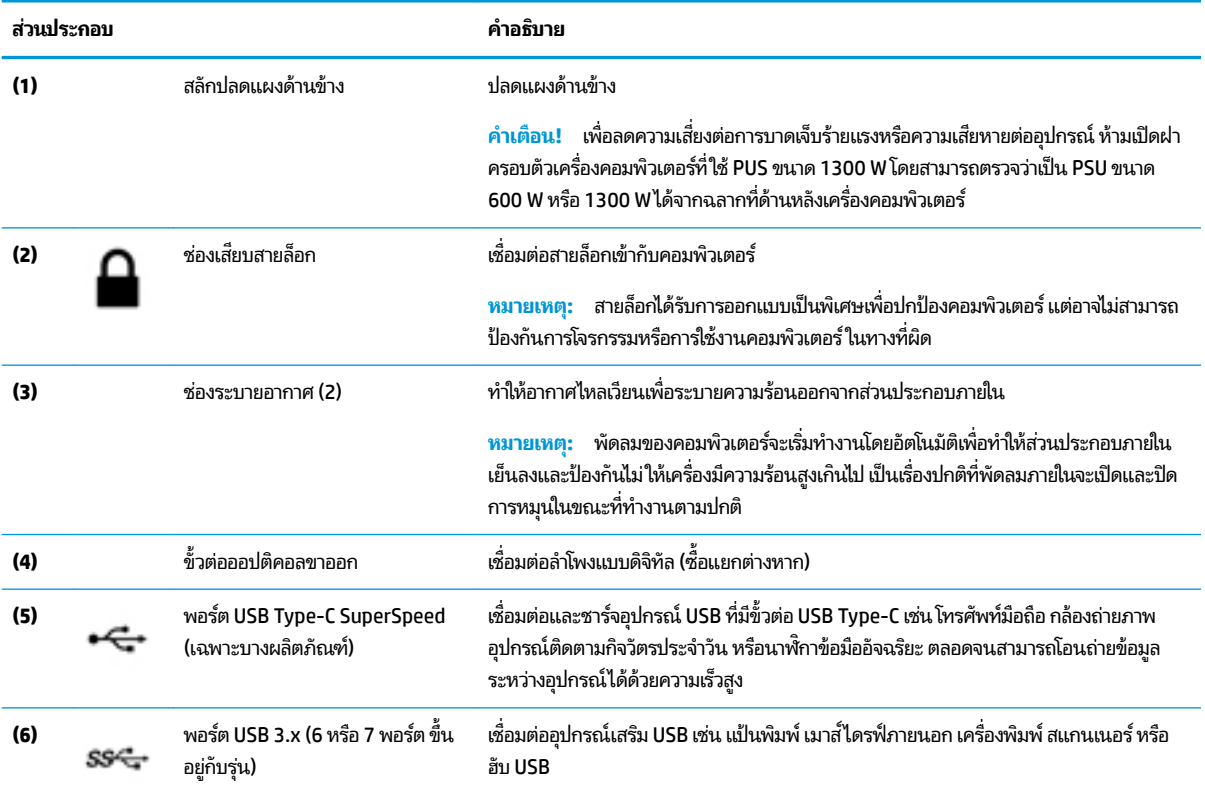

<span id="page-12-0"></span>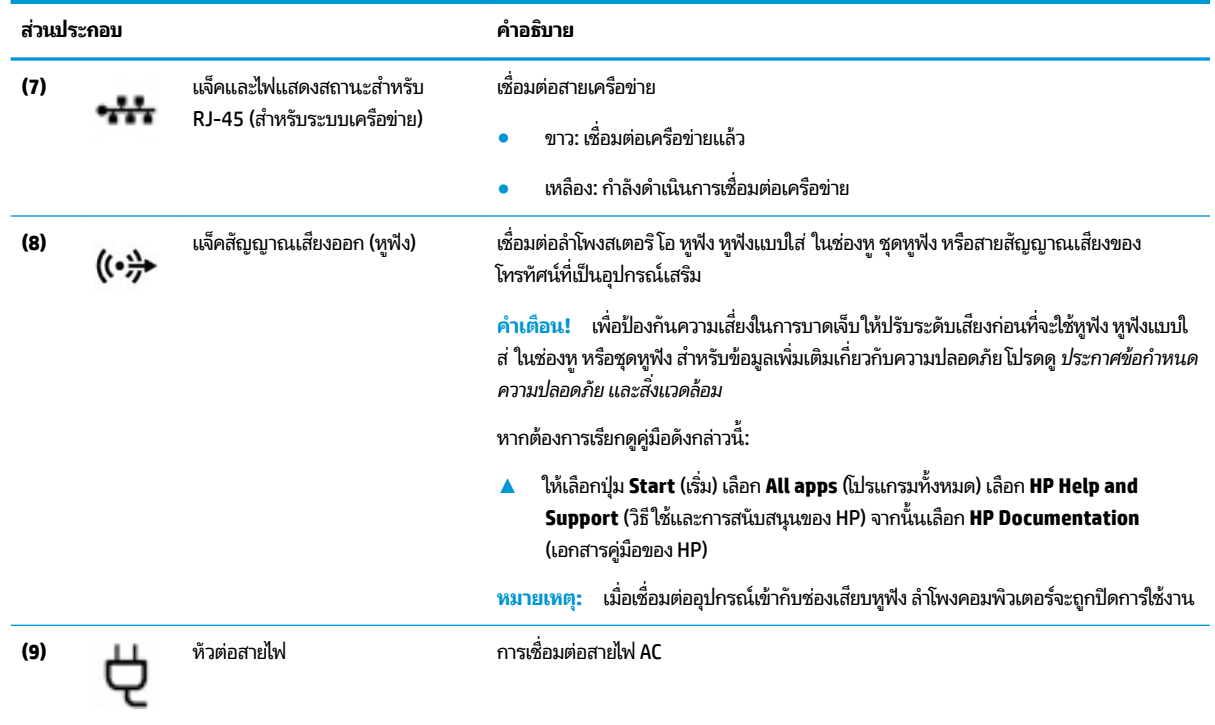

### <span id="page-13-0"></span>**ด ้ านȡาง่**

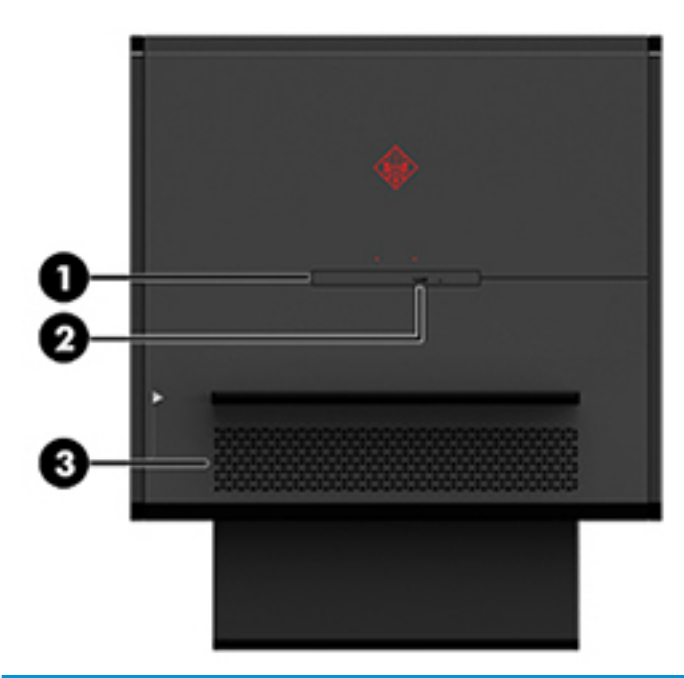

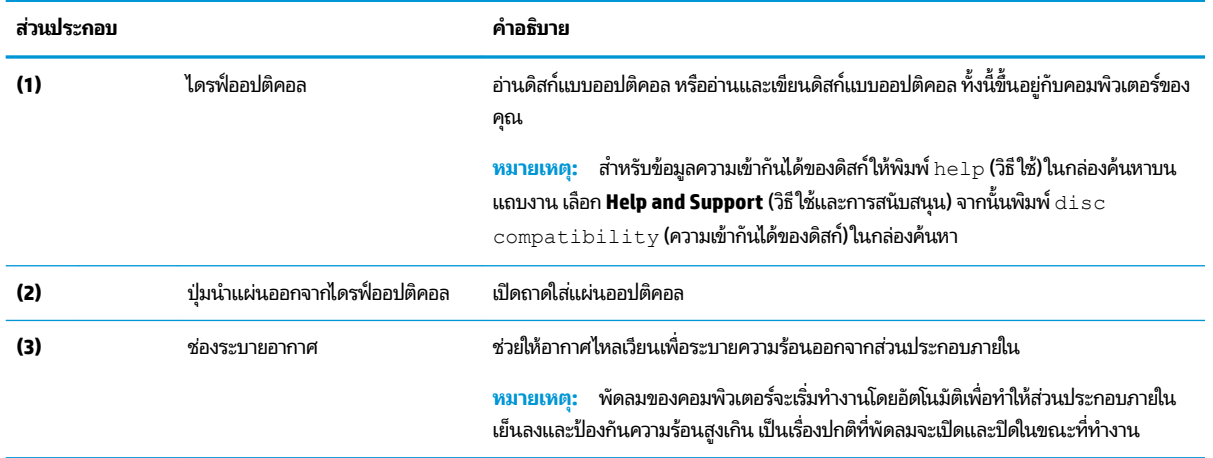

# <span id="page-14-0"></span>**2 การอ ั พเกรดฮารดแวร ์ ์**

### **คำเตือนและข้อควรระวัง**

้ ก่อนการอัพเกรดใดๆ โปรดอ่านขั้นตอน ข้อควรระวัง และคำเตือนอย่างละเอียด

คำ**เตือน! เ**พื่อลดความเสี่ยงต่อการบาดเจ็บจากไฟฟ้าลัดวงจร พื้นผิวสัมผัสที่ร้อน หรือโอกาสเกิดอัคคีภัย คุณควร:

ิ ถอดสายไฟออกจากเต้าเสียบ AC แล้วปล่อยให้ชื้นส่วนภายในของระบบเย็นลงก่อนสัมผัส

อย่าปิดการใช้งานปลั๊กลงกราวนด์สำหรับสายไฟ ปลั๊กลงกราวนด์เป็นคุณสมบัติด้านความปลอดภัยที่สำคัญ

้ เสียบสายไฟเข้ากับเต้ารับไฟฟ้าที่ต่อกราวนด์ (ลงดิน) และสามารถเข้าถึงได้ง่ายตลอดเวลา

เพื่อลดความเสี่ยงต่อการบาดเจ็บรุนแรง โปรดอ่าน*คำแนะนำด้านความปลอดภัยและการใช้งานอย่างเหมาะสม* ซึ่งจะอธิบายวิธีการติด ้ตั้งเวิร์กสเตชันอย่างเหมาะสม และให้ข้อแนะนำในการจัดท่าทางและพฤติกรรมการใช้งานที่ช่วยให้ใช้งานได้อย่างเหมาะสม และลด ความเสี่ยงต่อการบาดเจ็บต่างๆ นอกจากนี้ยังให้ข้อมูลเกี่ยวกับความปลอดภัยทางไฟฟ้าและกลไกด้วย ทั้งนี้*ค่ ปลอดภัยและการใช้งานอย่างเหมาะสม*สามารถเรียกดูได้จากเว็บไซต์ของ HP ที่ <u><http://www.hp.com/ergo></u>

ี**คำเตือน!** ชิ้นส่วนที่มีพลังงานและเคลื่อนไหวได้

ถอดปลั๊กไฟอุปกรณ์ก่อนที่จะถอดแผงปิด

ติดตั้งแผงปิดกลับคืนให้แน่นและเข้าที่ก่อนที่จะเสียบปลั๊กไฟของอุปกรณ์อีกครั้ง

สิ่งสำคัญ: ไฟฟ้าสถิตอาจทำให้ส่วนประกอบไฟฟ้าของคอมพิวเตอร์หรืออุปกรณ์เสริมชำรุดเสียหายได้ ดังนั้นก่อนที่จะเริ่มต้น กระบวน[การ](#page-41-0)เหล่านี้ โปรดคายประจุไฟฟ้าสถิตด้วยการสัมผัสวัตถุที่เป็นโลหะและมีการลงกราวด์ อ่านรายละเอียดเพิ่มเติมได้ที่ <u>การ</u> ่ คายประจไฟฟ้าสถิตในหน้า 36

### **การเตรยมถอดแยกช ี ินส ่วน ้**

ไช้ขั้นตอนการถอดแยกชิ้นส่วนต่อไปนี้ตามเหมาะสม ขึ้นอยู่กับว่าเป็นการติดตั้งชิ้นส่วนใหม่ หรือการถอดเปลี่ยนชิ้นส่วนเดิม

- <mark>1.</mark> เอาสื่อแบบถอดได้ออกจากคอมพิวเตอร์ให้หมด เช่น แฟลชไดรฟ์ USB
- <mark>2.</mark> ปิดคอมพิวเตอร์ ให้เรียบร้อยผ่านระบบปฏิบัติการ แล้วปิดอุปกรณ์ภายนอกใดๆ ทั้งหมด
- **3.** ถอดสายไฟออกจากเต้าเสียบ AC และถอดอุปกรณ์ภายนอกใดๆ ออกให้หมด
	- สิ่งสำคัญ: เมื่อเชื่อมต่อแหล่งพลังงาน AC กับเครื่องคอมพิวเตอร์ จะมีแรงดันไฟฟ้าที่ส่งไปยังเมนบอร์ดอยู่ตลอดเวลา ทั้งนี้ เพื่อป้องกันความเสียหายต่อส่วนประกอบภายใน คุณต้องถอดสายไฟออกจากจากแหล่งจ่ายไฟก่อนที่จะเปิดด้านในตัวเครื่อง คอมพิวเตอร์ดังกล่าว

#### <span id="page-15-0"></span>**การเขาถ ้ ึงช ดเȀร ื องม ่ อ ื ุ**

ชุดเครื่องมือประกอบด้วยอุปกรณ์ดังต่อไปนี้:

- เครื่องมือสำหรับฮาร์ดไดรฟ์และแหล่งจ่ายไฟ
- $\bullet$  ไขควง/ประแจ ด้านหนึ่งเป็นไขควงปากแฉก (Philips) อีกด้านหนึ่งเป็นประแจหกเหลี่ยม โต การ์ดแสดงผลและพัดลมของเครื่อง (ระบบของเหลว)
- $\bullet$  สกรูยึด

ดึงฝาครอบโลโก้ออกจากโครงเครื่อง **(1)** จากนั้น ถอดสายออกจากโครงเครื่อง **(2)** โดยชุดเครื่องมือดังกล่าวจะอยู่ด้านใต้ โลโก้ **(3)** 

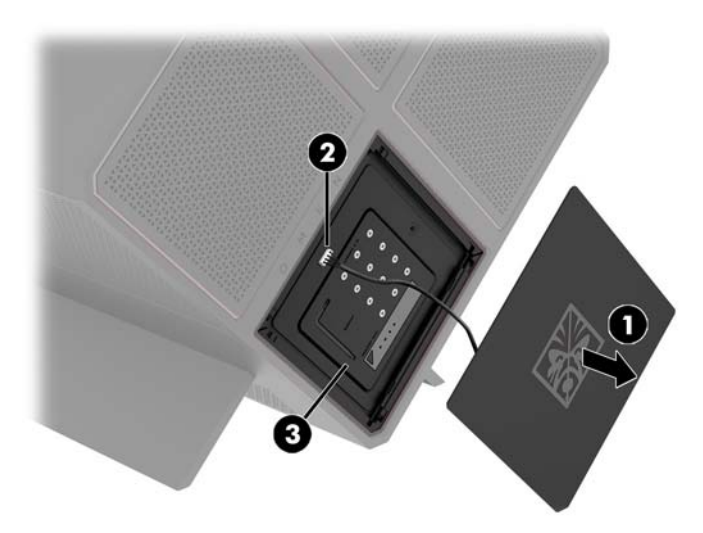

## <span id="page-16-0"></span>**การเปȡี ่ยนหรอต ื ิดตั ้ งไดรฟ์**

ตัวเครื่องมาพร้อมช่องใส่ฮาร์ดไดรฟ์ทั้งหมดสี่ช่อง

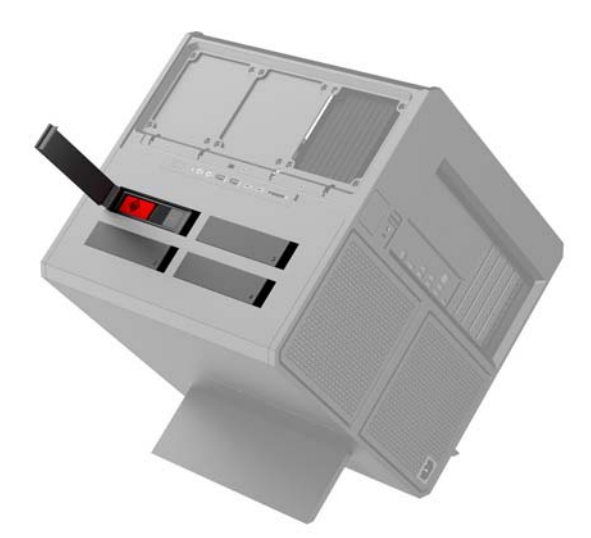

โครงไดรฟ์รองรับไดรฟ์สามประเภทด้วยกัน คือ:

- ฮาร์ดไดรฟ์ขนาด 3.5 นิ้ว
- ไดรฟ์แบบโซลิดสเตต (SSD) ขนาด 2.5 นิ้ว
- ไดรฟ์U.2

**หมายเหตุ:** คุณสามารถติดตั้งไดรฟ์ U.2 ได้ ในช่องใส่ ไดรฟ์มุมบนขวาเท่านั้น

### **การติดตั ้งไดรฟ์**

- **1.** เตรียมคอมพิวเตอร์สำหรับการถอดแยกชิ้นส่วน (การเตรียมถอดแยกชิ้นส่วนในหน้า 9)
- **2.** ดึงฝั่งขวาของบานปิดฮาร์ดไดรฟ์ แล้วยกขึ้นไปทางด้านซ้าย ทั้งนี้บานปิดดังกล่าวยังคงเชื่อมติดกับโครงเครื่อง

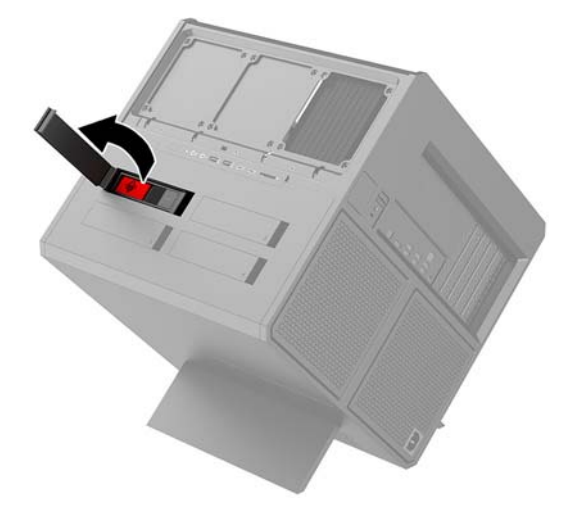

<mark>3.</mark> เลื่อนสลักปิดไดรฟ์ไปทางด้านซ้าย **(1)** จากนั้นดึงแถบขึ้นมาเพื่อนำโครงใส่ ไดรฟ์ออกจากโครงเครื่อง **(2)** 

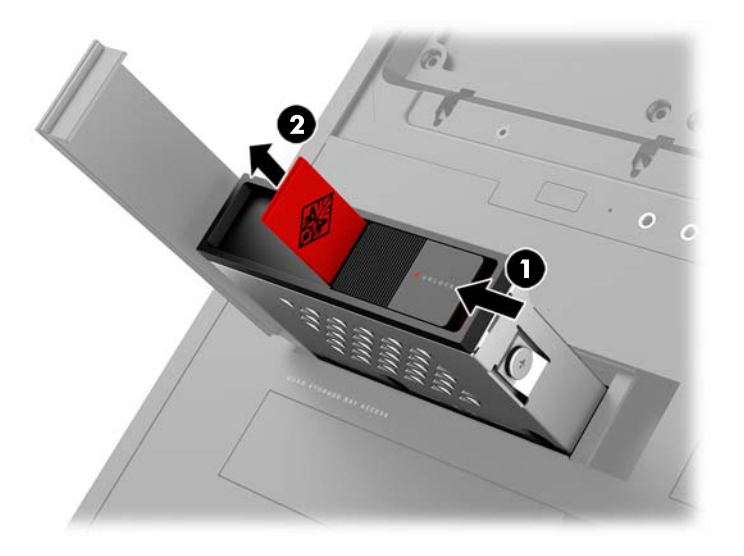

- **4.** ไดรฟ์ทั้งหมดต้องยึดกับโครงใส่ ไดรฟ์ด้วยสกรู ตำแหน่งของสกรูมีดังต่อไปนี้:
	- **(1)** สำหรับฮาร์ดไดรฟ์ขนาด 3.5 นิว้ และไดรฟ์U.2
	- **(2)** สำหรับไดรฟ์แบบโซลิดสเตตขนาด 2.5 นิว้
	- **หมายเหตุ:** ก่อนที่จะติดตั้งไดรฟ์ U.2 เข้าไปในโครงใส่ ไดรฟ์ คุ<sub>โ</sub> ไดรฟก์ อน่

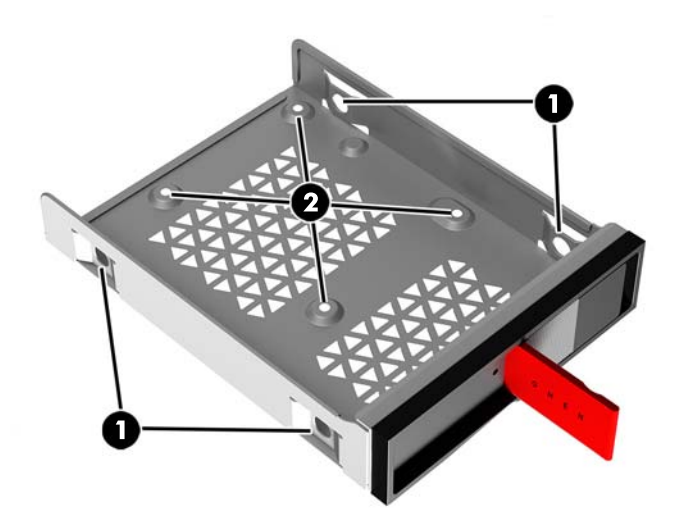

- **5.** วิธีการติดตั้งไดรฟ์เข้ากับโครงใส่ ไดรฟ์:
	- **a. ฮาร์ดไดรฟ์ขนาด 3.5 นิ้ว:** ใส่ ไดรฟ์เข้าไปในโครงใส่ ไดรฟ์ จากนั้นติดตั้งสกรูยึดสี่ตัว

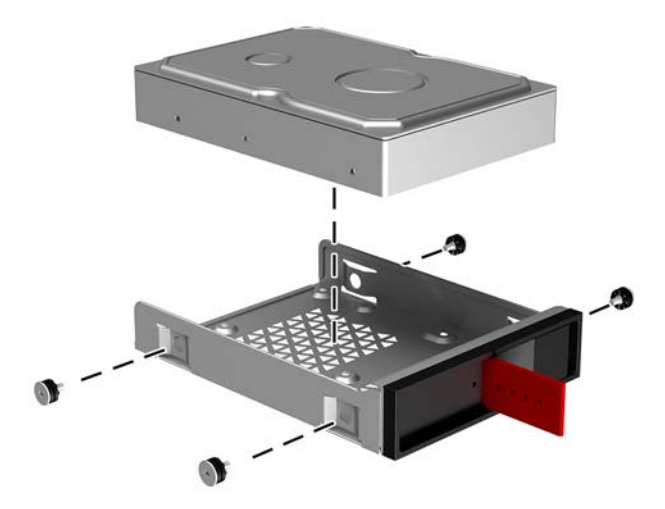

**b. ไดรฟ์แบบโซȡิดสเตต (SSD) ขนาด 2.5 นิ ้ว:** ใส่ ไดรฟเข์ าไป ในโȀรงใส ้ ่ ไดรฟ์**(1)** จากนันต้ ดติ ังสกร ้ ยูดสึ ี ่ตัว **(2)**

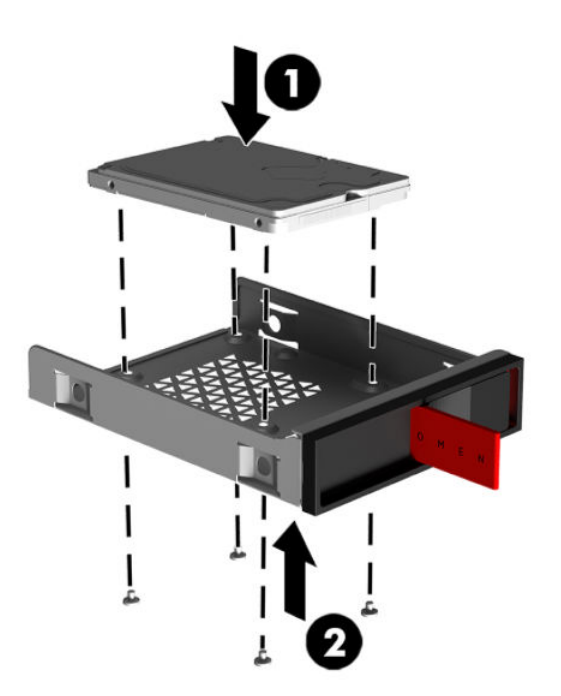

**c. ไดรฟ์ U.2:** ใส่ ไดรฟ์เข้าไปในโครงสำหรับแปลงขนาดไดรฟ์ จากนั้นยึดด้วยสกรูทั้งสี่ตัว **(1)** ใส แปลงขนาดไดรฟเข์ าไป ในโȀรงใส ้ ่ ไดรฟ์**(2)** จากนันต้ ดติ ังสกร ้ ยูดสึ ี ่ตัว **(3)**

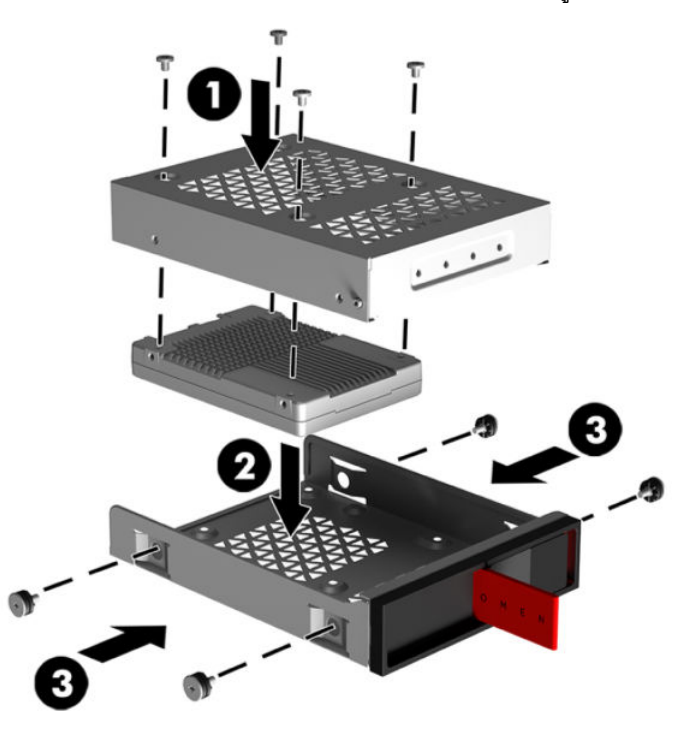

**6.** ใส่ โครงใส่ ไดรฟ์เข้าไปในช่องใส่ ไดรฟ์ **(1)** จากนั้นเลื่อนสลักล็อกโครงใส่ ไดรฟ์ไปทางขวาเพื่อล็อกเข้ากับกับโครงใส่ ไดรฟ์ **(2)**

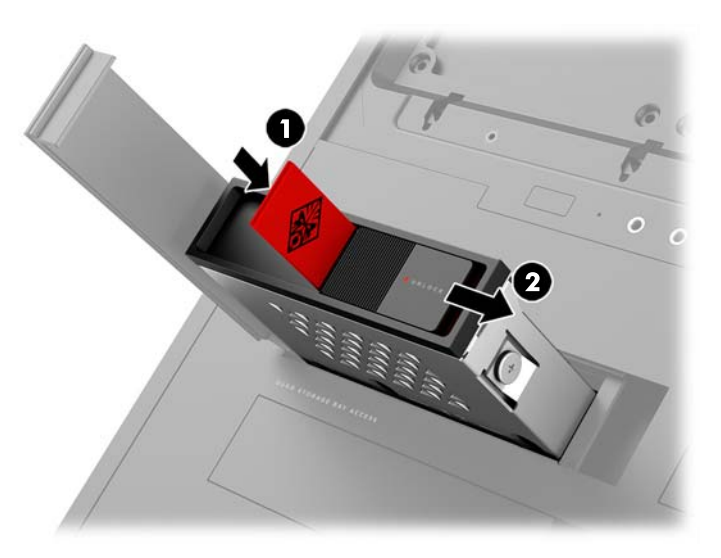

<span id="page-20-0"></span>**7.** พับบานปิดฮาร์ดไดรฟ์ไปทางขวาแล้วกดปิดจนกระทั่งปิดเข้าที่

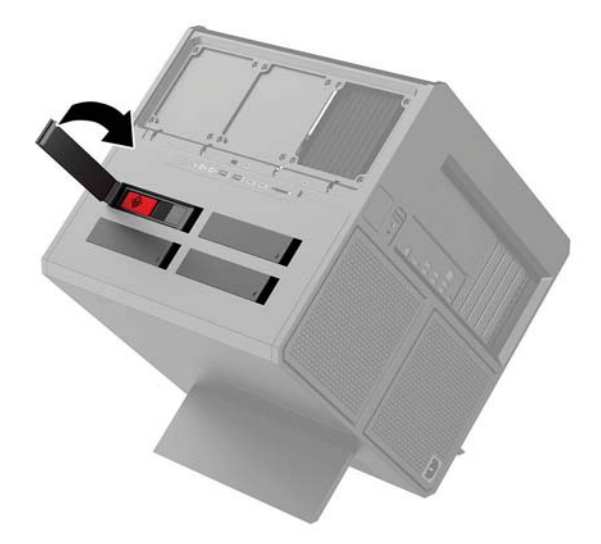

### **การถอดไดรฟ์**

- สิ่งสำคัญ: ก่อนการนำฮาร์ดไดรฟ์ตัวเก่าออก อย่าลืมสำรองข้อมูลบนฮาร์ดไดรฟ์ตัวเก่า เพื่อใช้ ในการโอนย้ายข้อมูลดังกล่าวไปยัง ฮาร์ดไดรฟ์ตัวใหม่
	- **1.** เตรียมคอมพิวเตอร์สำหรับการถอดแยกชิ้นส่วน (<u>การเตรียมถอดแยกชิ้นส่วนในหน้า 9</u>)
	- **2.** ดึงฝั่งขวาของบานปิดฮาร์ดไดรฟ์ แล้วยกขึ้นไปทางด้านซ้าย ทั้งนี้บานปิดดังกล่าวยังคงเชื่อมติดกับโครงเครื่อง

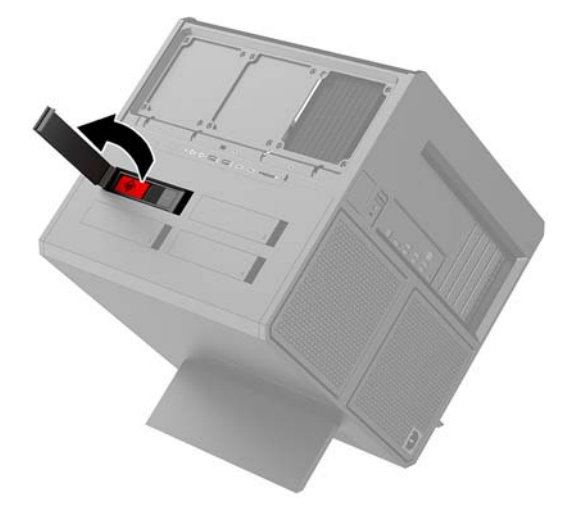

<mark>3.</mark> เลื่อนสลักปิดไดรฟ์ไปทางด้านซ้าย **(1)** จากนั้นดึงแถบขึ้นมาเพื่อนำโครงใส่ ไดรฟ์ออกจากโครงเครื่อง **(2)** 

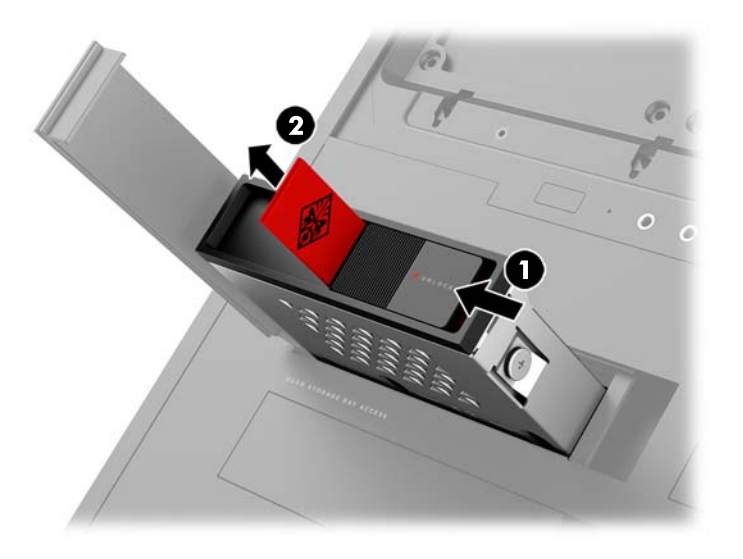

- **4.** วธิการถอดฮาร ี ดไดรฟ ์ ออกจากโȀรงใส ์ ่ ไดรฟ: ์
	- **a. ฮาร์ดไดรฟ์ขนาด 3.5 นิ้ว:** ถอดสกรูทั้งสี่ตัว (1) ออกจากด้านข้างของโครงเหล็ก แล้วยกฮาร์ดไดรฟ์ออกจากโครงเหล็ก **(2)**

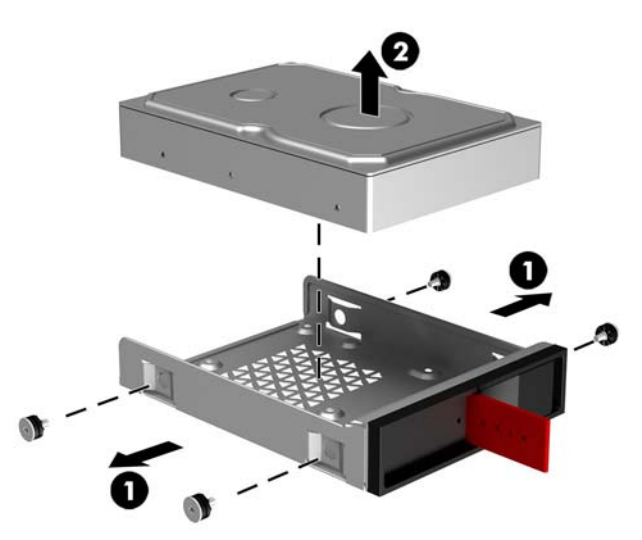

**b. ไดรฟ์แบบโซลิดสเตต (SSD) ขนาด 2.5 นิ้ว:** ถอดสกรูทั้งสี่ตัวออกจากด้านล่างของโครงเหล็ก (1) แล้วยกไดรฟ์ออก จากโȀรงเหลก็ **(2)**

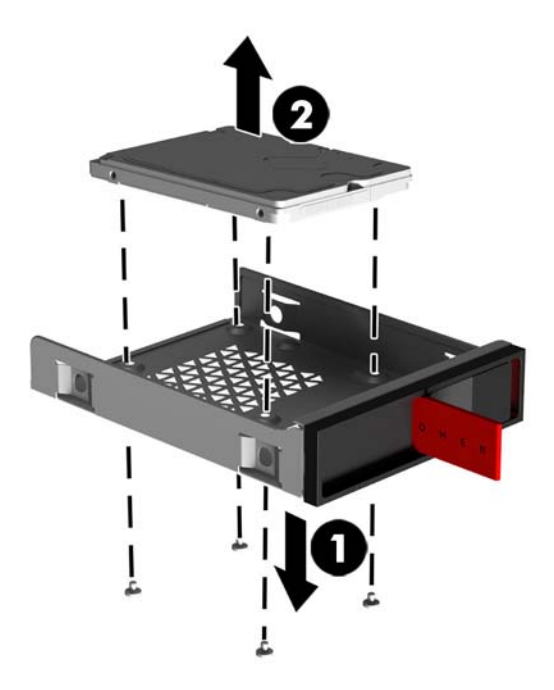

**c. ไดรฟ์ U.2:** ถอดสกรูยึดสี่ตัวที่ยึดโครงสำหรับแปลงขนาดไดรฟ์เข้ากับโครงใส่ ไดรฟ์ **(1)** ย<sub>า</sub> ไดรฟออกจากโȀรงใส ์ ่ ไดรฟ์**(2)** จากนั้นถอดสกรูสี่ตัวที่ยึดไดรฟ์เข้ากับโครงสำหรับแปลงขนาดไดรฟ์ **(3)** จากนันถอด ้ ไดรฟ์ออกจากโครงสำหรับแปลงขนาดไดรฟ์

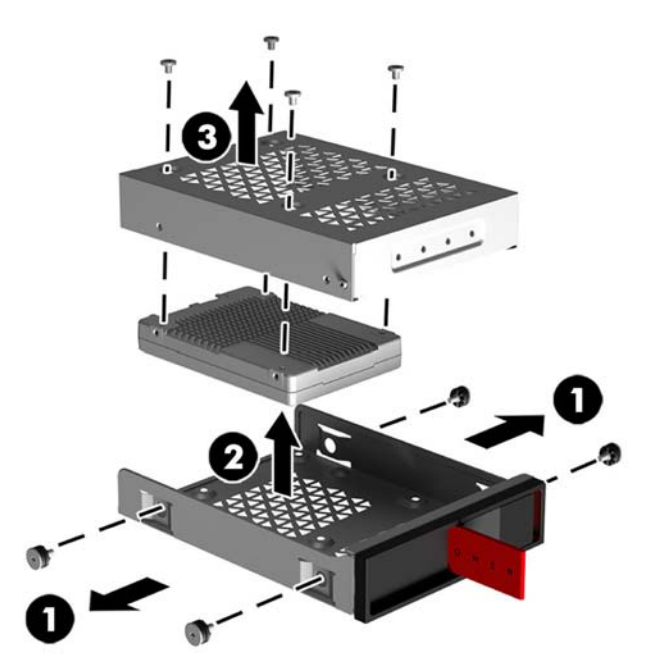

### <span id="page-23-0"></span>**การรกษาȀวามปȡอดภ ั ัยให้กับไดรฟ์**

คุณสามารถสอดแถบสำหรับดึงฮาร์ดไดรฟ์กลับเข้าไปในโครงใส่ ไดรฟ์ได้ ทั้งนี้เพื่อป้องกันการถอดไดรฟ์โดยไม่ได้รับอนุญาต

**1.** ดึงฝั่งขวาของบานปิดฮาร์ดไดรฟ์ แล้วยกขึ้นไปทางด้านซ้าย ทั้งนี้บานปิดดังกล่าวยังคงเชื่อมติดกับโครงเครื่อง

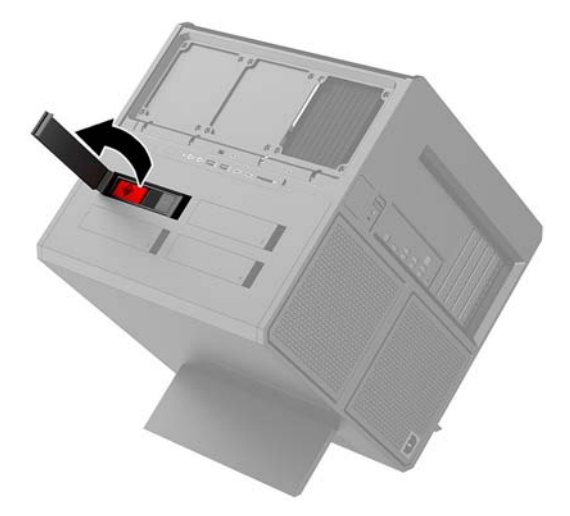

**2.** จากดานนอกของโȀรงใส ้ ่ ไดรฟ์ให้สอดแถบสำหรับดึงฮาร์ดไดรฟ์กลับเข้าไปในโครงใส่ไดรฟ์จนกระทั่งไม่สามารถดึงแถบดัง ึกล่าวได้จากนอกโครงใส ่ไดรฟ์

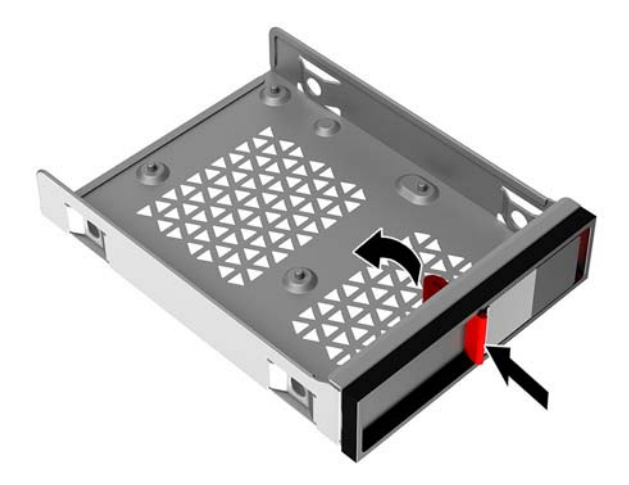

<mark>3.</mark> สำหรับการถอดฮาร์ดไดรฟ์โดยไม่ใช้แถบดึงฮาร์ดไดรฟ์นั้นให้เลื่อนสลักล็อกบนโครงใส่ ไดรฟ์ไปทางด้านซ้าย **(1)** สอดเครื่อง มือด้านความปลอดภัยจากชุดเครื่องมือ (<u>การเข้าถึงชุดเครื่องมือในหน้า 10</u>) ลงในโครงใส่ ไดรฟ์ **(2)** แล้วดึงโครงดังกล่าวออก จากเครื่องคอมพิวเตอร์ **(3)** 

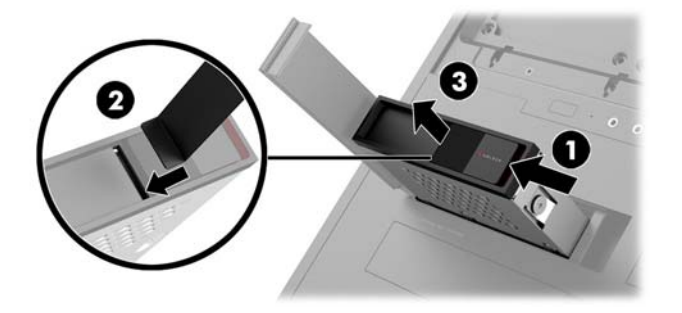

### <span id="page-24-0"></span>**การถอดแȡะใส ่แผงปิด**

สำหรับการเข้าถึงส่วนประกอบด้านใน คุณจะต้องถอดแผงปิดให้เรียบร้อยก่อน:

- **1.** เตรียมคอมพิวเตอร์สำหรับการถอดแยกชิ้นส่วน (<u>การเตรียมถอดแยกชิ้นส่วนในหน้า 9</u>)
- **2.** หากมสกร ี หู ัวแฉกลอกแผงป ็ ิดเอาไว้ใหถอดสกร ้ ดูังกลาวออก ่ **(1)**
- ิ **3.** กดปุ่มปลดล็อก **(2)** จากนั้นพลิกแผงปิดออกจากตัวเครื่องคอมพิวเตอร์ **(3)**

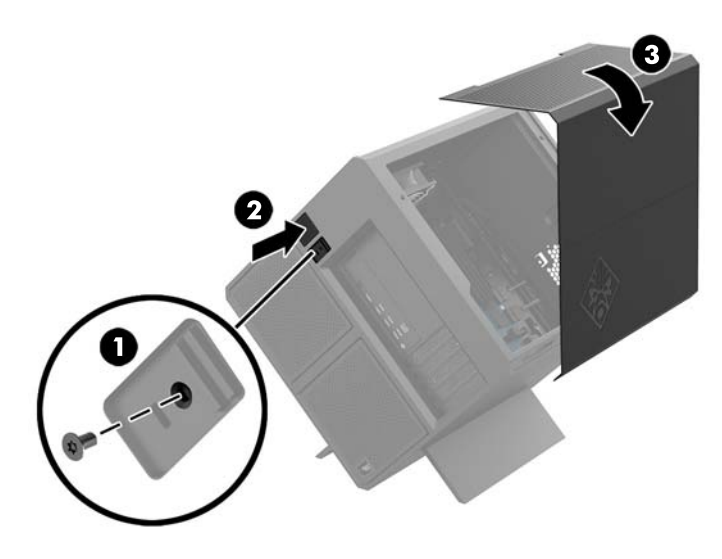

สำหรับการติดตั้งแผงปิดกลับเข้าที่ ให้ดำเนินการตามขั้นตอนดังกล่าวแบบย้อนกลับ

## <span id="page-25-0"></span>**การติดตั้งหน่วยความจำระบบ**

เครื่องคอมพิวเตอร์ของคุณใช้หน่วยความจำ DDR4-SDRAM (double data rate 4 synchronous dynamic random access memory) แบบ DIMMs (dual inline memory modules) โดยบนเมนบอร์ดมีซ็อกเก็ตหน่วยความจำอยู่สี่แถว ที่รองรับหน่วย ความจำได้สูงสุด 32GB

ทั้งนี้เพื่อการทำงานอย่างเหมาะสม หน่วยความจำแบบ DIMMs ที่ใช้งานต้องเป็นแบบ DDR4-SDRAM ขนาด 1.2 โวลต์ ที่เป็นไป ่ ่ ตามข้อกำหนดต่อไปนี้ :

- มาตรฐานอตสาหกรรมแบบ ุ 288 ขา
- รองรับหน่วยความจำแบบ Unbuffered non-ECC PC4-19200 DDR4-2400 MT/s-compliant (ดาวน์เกรดได้ถึง DDR4-2133)
- รองรับหน่วยความจำแบบ Unbuffered non-ECC PC4-17000 DDR4-2133 MT/s-compliant
- รองรบั CAS latency 15 DDR4 2133 MT/s (การจับเวลาประเภท 15-15-15)
- เป็นไปตามคุณสมบัติที่กำหนดโดย JEDEC (Joint Electronic Device Engineering Council)

คอมพิวเตอร์เครื่องนี้รองรับหน่วยความจำที่มีคุณสมบัติดังนี้ :

- 512-Mbit, 1-Gbit, 2-Gbit, 4-Gbit และ 8-Gbit ที่ใช้เทคโนโลยีหน่วยความจำแบบ non-ECC
- เป็น DIMMs ทั้งแบบด้านเดียวและแบบสองด้าน

**หมายเหตุ:** ระบบจะทำงานไม่ถูกต้องหากใช้ DIMM ที่ไม่รองรับตามที่กำหนด

### **การบรรจุซอกเก ็ ็ต DIMM**

เมนบอร์ดมีซ็อกเก็ต DIMM ทั้งหมดสี่ซ็อกเก็ต และแต่ละช่องสัญญาณหน่วยความจำจะมีสองซ็อกเก็ต ซ็อกเก็ตดังกล่าวจะระบุว่า เป็น DIMM1, DIMM2, DIMM3 และ DIMM4 ซ็อกเก็ต DIMM1 และ DIMM3 ทำงานในช่องสัญญาณหน่วยความจำ A ส่วนซ็อก เกต็ DIMM2 และ DIMM4 ทำงานในช่องสัญญาณหน่วยความจำ B

ทั้งนี้เพื่อให้เกิดประสิทธิภาพในการทำงานที่ดีขึ้น ควรติดตั้งโมดูลหน่วยความจำตามลำดับดังนี้: เรียงจาก DIMM 4-2-3-1 โดย DIMM 1 นั้นคือช่องเสียบอยู่ใกล้กับโปรเซสเซอร์ที่สุด

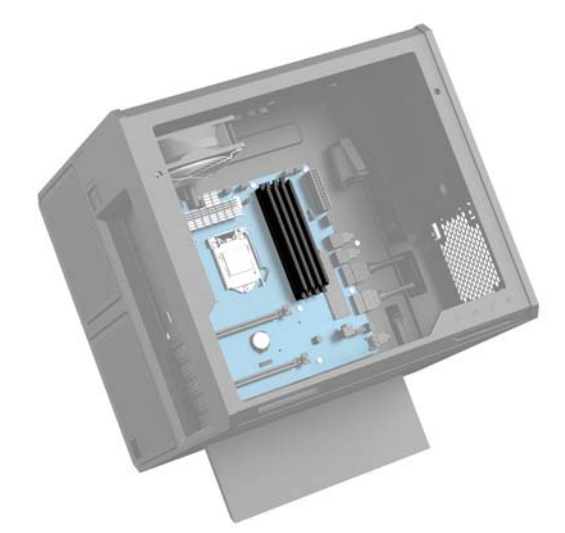

ระบบจะทำงานในโหมดช่องสัญญาณเดียว ช่องสัญญาณคู่ หรือโหมดเฟล็กซ์ โดยอัตโนมัติ ขึ้นอยู่กับลักษณะการติดตั้งของ DIMMs

- <span id="page-26-0"></span>- ระบบจะทำงานในโหมดช่องสัญญาณเดียว หากบรรจุ DIMM ในซ็อกเก็ตเพียงแชนเนลเดียว
- ระบบจะทำงานในโหมดช่องสัญญาณคู่ที่มีประสิทธิภาพสูง หากความจุหน่วยความจำของ DIMM ในช่องสัญญาณ A นั้น เท่ากับความจุหน่วยความจำของ DIMM ในช่องสัญญาณ B
- ่ ระบบจะทำงานในโหมดเฟล็กซ์ หากความจุหน่วยความจำทั้งหมดของ DIMM ในช่องสัญญาณ A ไม่เท่ากับความจุหน่วยความ จำทั้งหมดของ DIMM ในช่องสัญญาณ B ทั้งนี้ในในโหมดเฟล็กซ์ ช่องสัญญาณที่มีจำนวนหน่วยความจำติดตั้งอยู่น้อยกว่า จะ เป็นตัวกำหนดจำนวนหน่วยความจำที่ใช้ได้ในโหมดช่องสัญญาณคู่ โดยส่วนที่เหลือจะทำงานในโหมดช่องสัญญาณเดียว ดัง นั้นหากช่องสัญญาณหนึ่งมีหน่วยความจำมากกว่าอีกช่องสัญญาณหนึ่ง ควรกำหนดให้หน่วยความจำที่มากกว่าอยู่ในช่อง ี สัญญาณ A
- $\bullet$  ไม่ว่าในโหมดใด ความเร็วสูงสุดในการทำงานจะถูกกำหนดด้วย DIMM ที่ช้าที่สุดในระบบ

### **การเปȡี ่ยนหรอการต ื ิดตั ้ง DIMMs**

สิ่งสำคัญ: คุณต้องถอดสายไฟออกก่อนและรอประมาณ 30 วินาทีเพื่อให้กระแสไฟฟ้าหมดไป จึงจะเพิ่มหรือถอดอุปกรณ์หน่วย ความจำได้ ไม่ว่าสถานะของเครื่องจะเปิดอยู่หรือไม่ก็ตาม จะ ยังต่ออยู่กับเต้ารับไฟฟ้า AC การเพิ่มหรือการนำโมดูลหน่วยความจำออกในขณะที่ยังมีกระแสไฟฟ้าอยู่อาจจะทำให้เกิดความเสียหาย ที่แก้ไขไม่ได้ในโมดูลหน่วยความจำหรือเมนบอร์ด

ซ็อกเก็ตของโมดูลหน่วยความจำมีหน้าสัมผัสเป็นทองคำ ดังนัน้ เมื่ออัพเกรดหน่วยความจำ คุณจะต้องใช้โมดูลหน่วยความจำที่ มีหน้าสัมผัสเป็นทองคำเช่นเดียวกัน เพื่อป้องกันการกัดกร่อนและ/หรือการเกิดสนิมจากหน้าสัมผัสโลหะที่เข้ากันไม่ ได้ ่

ไฟฟ้าสถิตอาจทำให้ส่วนประกอบอิเล็กทรอนิกส์ของคอมพิวเตอร์หรือการ์ดเสริมเกิดชำรุดเสียหายได้ ก่อนที่จะเริ่มต้นกระบวนการ เหล่านี้ โปรดตรวจสอบว่าคุณได้คายประจุไฟฟ้าสถิตด้วย[การ](#page-41-0)สัมผัสวัตถุที่เป็นโลหะและมีการลงกราวด์ โปรดดูข้อมูลเพิ่มเติมที่ <u>การ</u> ่ [Ȁายประจไฟฟ](#page-41-0) ุ ้าสถติ ในหนา้ 36

้ เมื่อทำงานกับโมดูลหน่วยความจำ โปรดใช้ความระมัดระวังไม่ ให้สัมผัสกับหน้าสัมผัสใดๆ เพราะอาจทำให้ โมดูลดังกล่าวเกิดชำรุด ้เสียหายได้

- **1.** เตรียมคอมพิวเตอร์สำหรับการถอดแยกชิ้นส่วน (การเตรียมถอดแยกชิ้นส่วนในหน้า 9)
- **2.** ถอดแผงปิด (การถอดและใส่แผงปิดในหน้า 19)
- ี**3.** ในการถอด DIMM นั้นให้ดันสลักด้านใดด้านหนึ่งของ DIMM ออกด้านข้าง **(1)** แล้วดึง DIMM ออกจากซ็อกเก็ต **(2)**

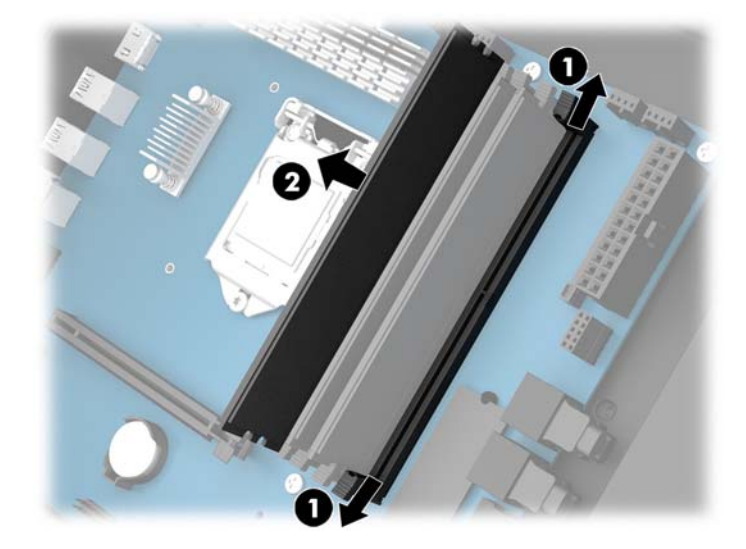

- **4.** ใส่โมดูลหน่วยความจำลงในซ็อกเก็ตเพื่อให้สลักล็อกเข้าที่
	- $\mathbb{B}$  <mark>หมายเหตุ:</mark> คุณจะสามารถติดตั้งหน่วยความจำได้เพียงวิธีเดียวเท่านั้น ควรจัดให้รอยบากบนโมดูลตรงกับแถบบนซ็อกเก็ต หน่วยความจำ

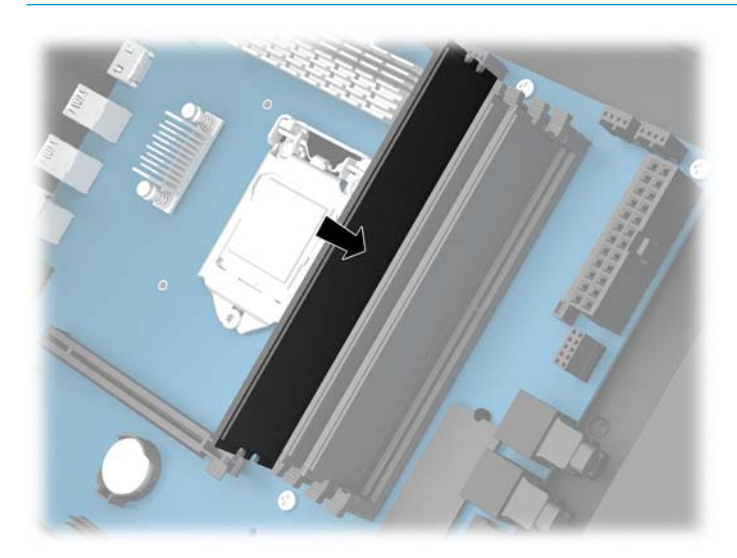

- **5. ใ**ส่แผงปิดเครื่องคอมพิวเตอร์เข้าที่
- **6.** เสียบสายไฟและอุปกรณ์ภายนอกอื่นๆ อีกครั้งและเปิดเครื่องคอมพิวเตอร์ คอมพิวเตอร์จะตรวจสอบและรับรู้ถึงหน่วยความจำเพิ่มเติมโดยอัตโนมัติ

## <span id="page-28-0"></span>**การติดตั ้ งแȡะการถอดไดรฟ์ออปติȀอȡ**

คอมพิวเตอร์เครื่องนี้รองรับเฉพาะไดรฟ์ออปติคอลประเภท SATA แบบบางพิเศษขนาด 9.5 มม. เท่านั้น

### **การติดตั ้งไดรฟ์ออปติȀอȡ**

- **1.** เตรียมคอมพิวเตอร์สำหรับการถอดแยกชิ้นส่วน (การเตรียมถอดแยกชิ้นส่วนในหน้า 9)
- **2.** ติดตั้งกรอบด้านหน้าของไดรฟ์ออปติคอล

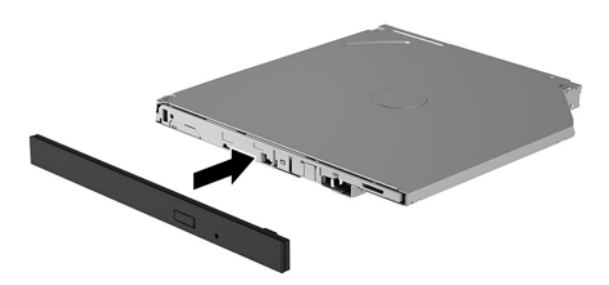

**3.** จัดวางให้หัวขนาดเล็กทั้งสองด้านตรงกับรูขนาดเล็กด้านข้างของไดรฟ์ และดันสลักเข้ากับไดรฟ์ให้แน่น

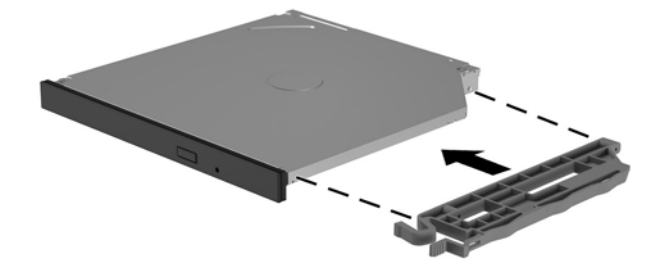

ี**4.** ใส่ ไดรฟ์ออปติคอลเข้าไปในโครงเครื่องจนล็อกเข้าที่

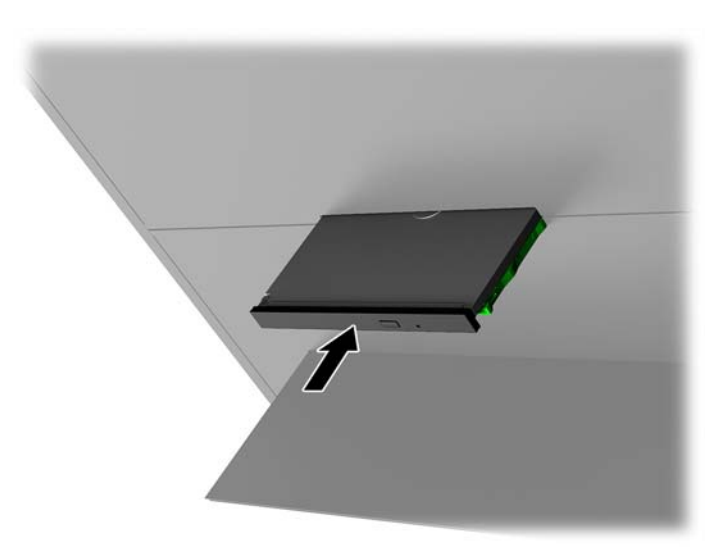

### <span id="page-29-0"></span>**การถอดไดรฟ์ออปติȀอȡ**

- **1.** เตรียมคอมพิวเตอร์สำหรับการถอดแยกชิ้นส่วน (<u>การเตรียมถอดแยกชิ้นส่วนในหน้า 9</u>)
- **2.** ถอดแผงปิด (การถอดและใส่แผงปิดในหน้า 19)
- ิ **3.** เปิดถาดใส่ ไดรฟ์ออปติคอลโดยเสียบคลิปหนีบกระดาษเข้าไปในรูด้านหน้าไดรฟ์ออปติคอล แล้วกดเข้าไปในรู

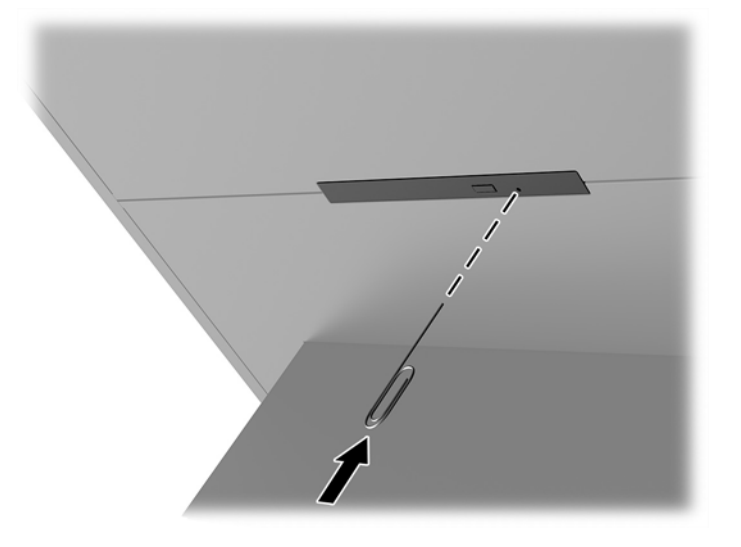

- ี**4.** สอดไขควงจากด้านนอกเครื่องคอมพิวเตอร์เข้าไปทางด้านขวาของสลักปลด และดันสลักไปทางด้านซ้าย **(1)** โดยให้ยังคงกด ค้างเอาไว้ระหว่างดำเนินการขั้นตอนต่อไป
- <mark>5. ใ</mark>ช้เครื่องมือเพื่อกดปุ่มปลดล็อกด้านในโครงเครื่อง **(2)**

**หมายเหตุ:** สลักด้านนอกโครงเครื่องจะช่วยปลดล็อกไดรฟ์ และการกดปุ่มปลดล็อกจะเป็นการดันไดรฟ์ออกมา

**6.** ถอดไดรฟ์ออปติคอลออกจากโครงเครื่อง (3)

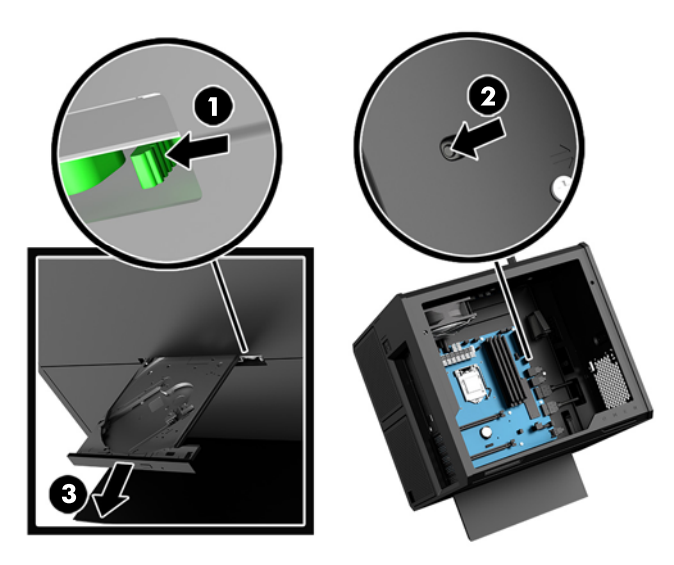

## <span id="page-30-0"></span>**การติดตั ้ งการดแสดงผȡ ์**

้ คุณสามารถติดตั้งการ์ดแสดงผลและพัดลมได้หลายชุด

- **1.** เตรียมคอมพิวเตอร์สำหรับการถอดแยกชิ้นส่วน (การเตรียมถอดแยกชิ้นส่วนในหน้า 9)
- **2.** ถอดแผงปิด (การถอดและใส่แผงปิดในหน้า 19)
- **3.** การติดตั้งการ์ดแสดงผล:
	- **a.** หาซ็อกเก็ตที่ว่างบนเมนบอร์ด และสล็อตส่วนขยายที่สัมพันธ์กันบริเวณด้านหลังของโครงเครื่องคอมพิวเตอร์
	- **b.** ถอดฝาปิดสล็อตส่วนขยายออกโดยการถอดสกรูที่ด้านบนของฝาปิดเครื่อง **(1)** จากนั้นยกฝาปิดออกจากโครงเครื่อง **(2)**

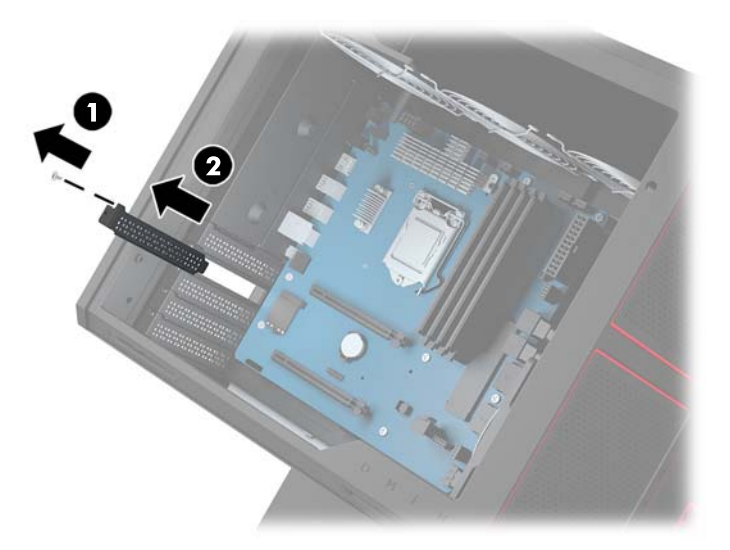

- **c.** เสยบการ ี ดแสดงผลไว ์ ้ในซอกเก ็ ตส็ วนขยาย ่ **(1)**
- **d.** ติดตั้งสกรูสองตัวเข้าไปทางด้านซ้ายของการ์ดแสดงผล **(2)**
- **e.** เชื่อมต่อสายเคเบิลที่จำเป็นเข้ากับการ์ดแสดงผล

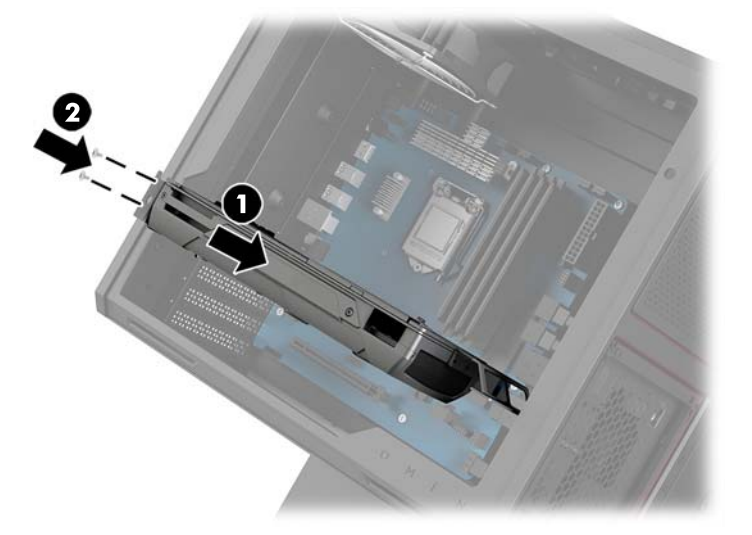

- **4.** การติดตั้งพัดลมสำหรับการ์ดแสดงผล :
	- **a.** ถอดฝาȀรอบ ณ ตำแหน่งที่คุณต้องการติดตั้งพัดลมสำหรับการ์ดแสดงผล

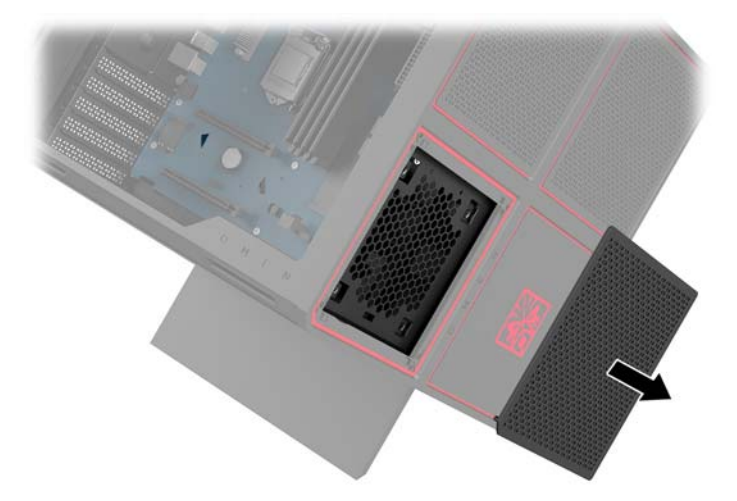

- **b.** ใส่พัดลมเข้าที่บนผนังด้านนอก **(1)** ซึ่งอยู่ภายในโครงเครื่อง
- **c.** ติดตั้งสกรูยึดสี่ตัว **(2)** เอาไว้ด้านนอกโครงเครื่อง ด้วยไขควง/ประแจที่อยู่ ในชุดเครื่องมือ (<u>การเข้าถึงชุดเครื่องมือ</u> <u>ในหน้า 10)</u>
- **d.** ใส่ฝาปิดกลับคืน **(3)**

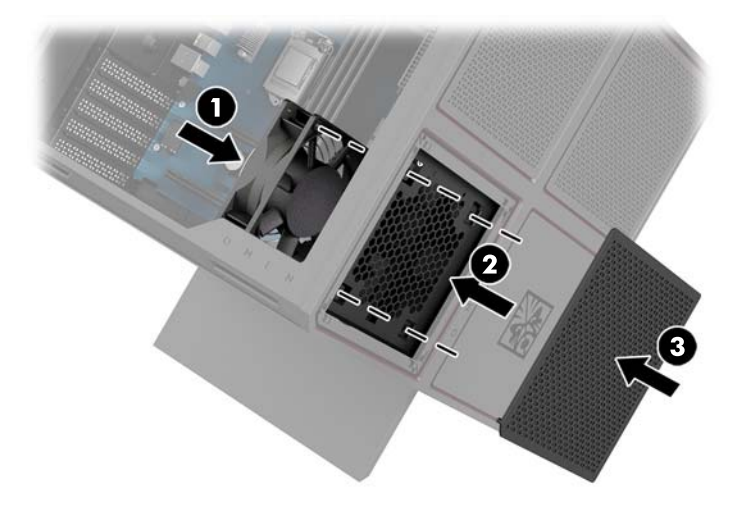

**5. ใ**ส่แผงปิดเครื่องคอมพิวเตอร์เข้าที่

### <span id="page-32-0"></span>**การถอดพัดȡม PCI**

พัดลม PCI ถูกยึดอยู่กับด้านหน้าของโครงเครื่อง และช่วยในการระบายความร้อนเพิ่มเติมสำหรับการ์ดแสดงผล ทั้งนี้คุณต้องถอด แผงด้านหน้าออกทั้งหมดก่อนที่จะสามารถถอดหรือติดตั้งพัดลม PCIได้

- <u>ิ **1.** เตรียมคอมพิวเตอร์สำหรับการถอดแยกชิ้นส่วน (<u>การเตรียมถอดแยกชิ้นส่วนในหน้า 9</u>)</u>
- **2.** ถอดแผงปิด (<u>การถอดและใส่แผงปิดในหน้า 19</u>)
- **3.** ถอดแผงด้านหน้า:
	- **a.** จากด้านนอกของโครงเครื่องให้ดึงแผงปิดออกจากโครงเครื่อง **(1)** ให้มากที่สุดเพื่อเข้าถึงสายภายในได้สะดวก ทั้งนี้จะมี สายอยู่สองเส้นที่เชื่อมต่อกับแผงด้านหน้า ่
	- $\mathbf{b}.$  ถอดสายทั้งสองเส้นออกจากโครงเครื่อง **(2)**

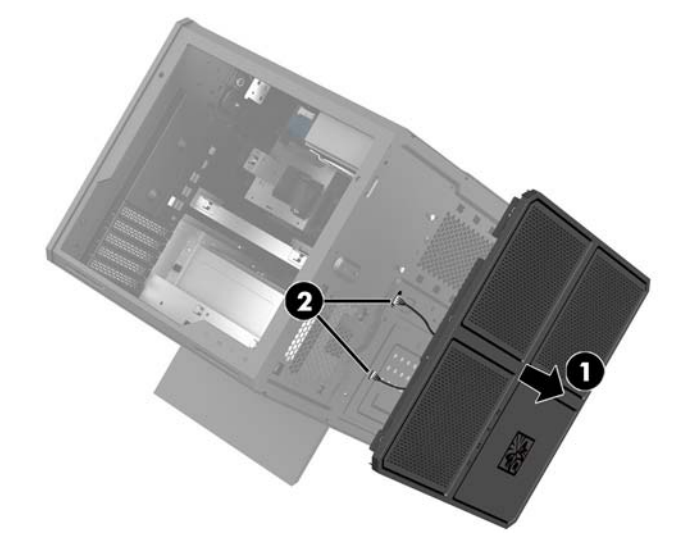

ี**4.** ถอดตัวกรองพัดลมออกโดยเลื่อนตัวกรองออกจากด้านล่างของพัดลม

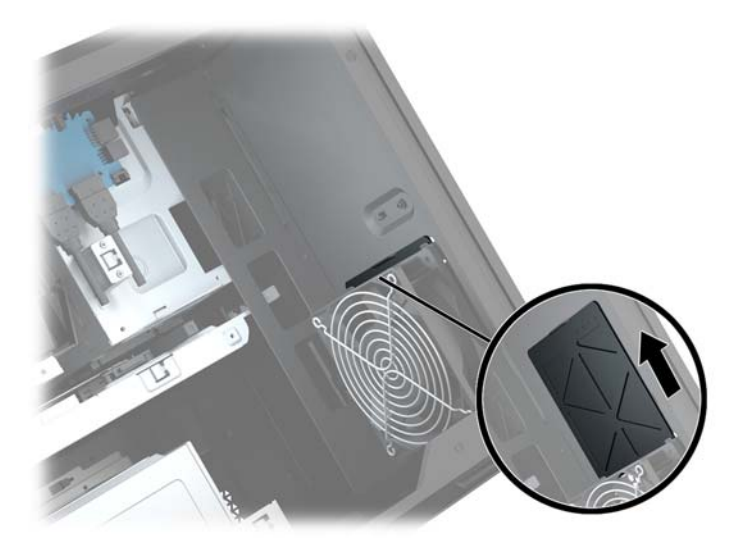

**5.** วธิการถอดพ ี ัดลม PCI:

- **a.** จากภายในโครงเครื่องให้ถอดสายพัดลมออกจาเมนบอร์ด **(1)**
- **b.** จากภายนอกโครงเครื่องให้ถอดสกรูสี่ตัว **(2)** ที่ยึดพัดลมไว้กับโครงเครื่องดังกล่าว
- **c.** ดึงพัดลมออกจากโครงเครื่อง **(3)**

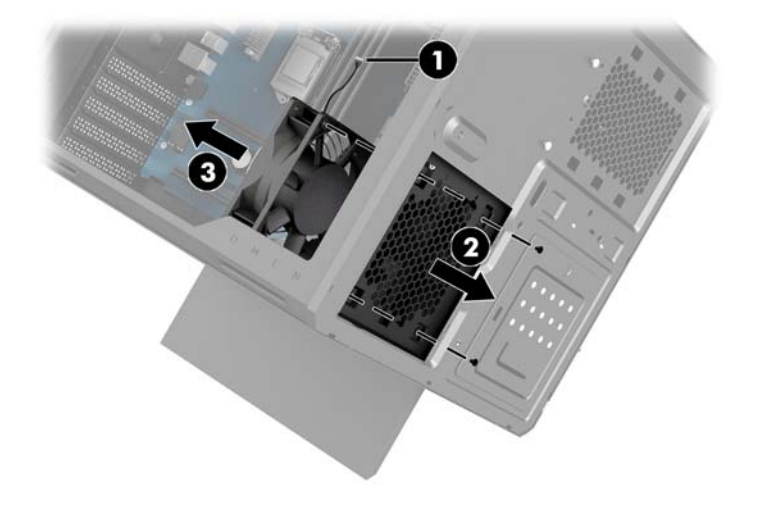

ี สำหรับการใส่พัดลม PCI กลับคืนนั้น ให้ดำเนินการย้อนกลับตามขั้นตอนข้างต้น

## <span id="page-34-0"></span>**การติดตั ้ งเมนบอรด ์**

ี เมนบอร์ดถูกยึดไว้กับถาดเมนบอร์ด คุณต้องถอดถาดออกก่อน จึงจะถอดหรือติดตั้งเมนบอร์ดได้

- **1.** เตรียมคอมพิวเตอร์สำหรับการถอดแยกชั้นส่วน (<u>การเตรียมถอดแยกชั้นส่วนในหน้า 9</u>)
- **2.** ถอดแผงปิด (การถอดและใส่แผงปิดในหน้า 19)
- ี**3.** สำหรับการถอดถาดเมนบอร์ดนั้นให้ถอดสกรูทั้งสามตัวที่ยึดถาดเข้ากับโครงเครื่องออก **(1)** จากนั้นเลื่อนถาดไปทางด้านขวา **(2)** แล้วยกถาดออกจากโครงเครื่อง **(3)**

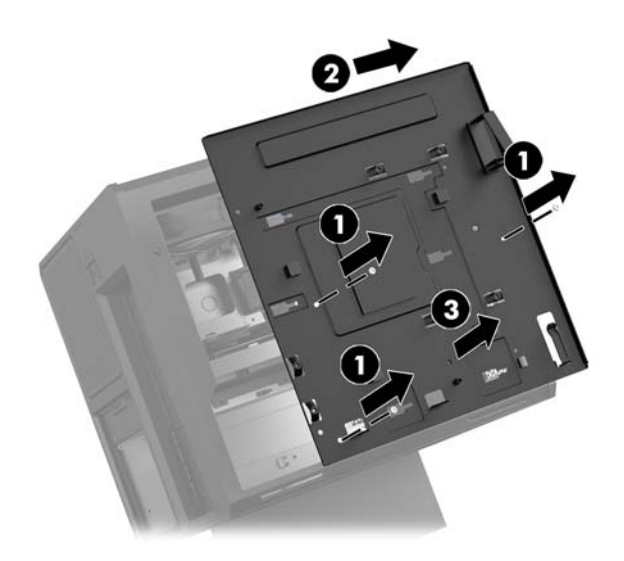

**4.** สำหรับการติดตั้งเมนบอร์ดนั้นให้จัดตำแหน่งเมนบอร์ดให้อยู่บนถาดเมนบอร์ด แล้วยึดสกรูทั้งแปดตัวเพื่อยึดเมนบอร์ดเข้า กับถาดเมนบอร์ด

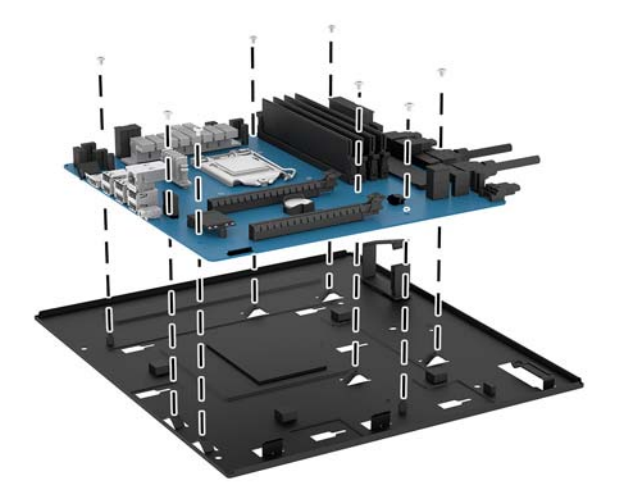

- **5.** ติดตั้งถาดเมนบอร์ดกลับเข้าไปในโครงเครื่อง
- **6.** ติดตั้งการ์ดแสดงผล
- **7.** ติดตั้งส่วนประกอบภายในอื่นๆ ทั้งหมด
- **8.** ต่อสายต่างๆ ทั้งหมดเข้ากับเมนบอร์ด

### <span id="page-35-0"></span>**การถอดพัดȡมฮารดไดรฟ ์ ์**

พัดลมฮาร์ดไดรฟ์ถูกยึดติดกับด้านหลังโครงเครื่องใต้ถาดเมนบอร์ด โดยคุณต้องถอดถาดดักล่าวออกก่อน จึงจะสามารถถอดหรือ ติดตั้งพัดลมฮาร์ดไดรฟ์ได้

- **1.** เตรียมคอมพิวเตอร์สำหรับการถอดแยกชิ้นส่วน (<u>การเตรียมถอดแยกชิ้นส่วนในหน้า 9</u>)
- **2.** ถอดแผงปิด (การถอดและใส่แผงปิด ในหน้า 19)
- **3.** ถอดถาดเมนบอรด์ (การตดติ [ังเมนบอร](#page-34-0) ้ ด์ ในหนา้ 29)
- **4.** วิธีการถอดฝาปิดด้านหลัง:
	- **a.** จากภายในโครงเครื่องให้ถอดสกรูสองตัว **(1)** ที่ยึดฝาปิดเข้ากับโครงเครื่องออก
	- **b.** ถอดสกรูสองตัว **(2)** ที่ยึดปุ่มปลดล็อกเข้ากับโครงเครื่องออก จากนั้นถอดปุ่มปลดล็อกออก **(3)**
	- **c.** จากด้านนอกโครงเครื่องให้ดึงแผงปิดออกจากโครงเครื่อง **(4)**

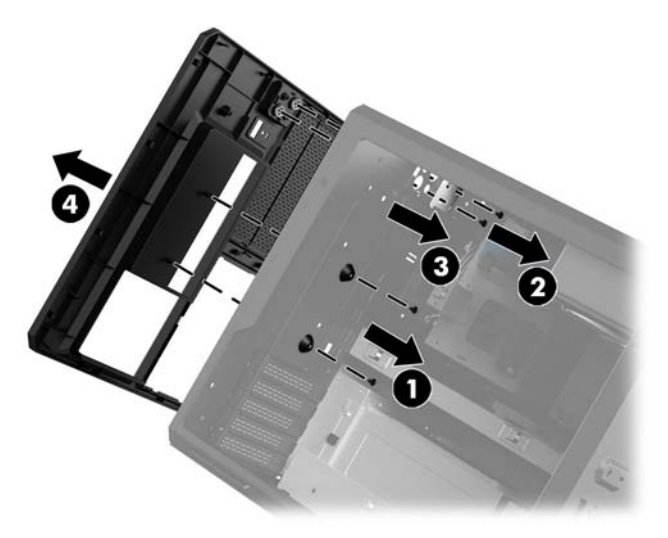

- **5.** วิธีการถอดพัดลมฮาร์ดไดรฟ์:
	- **a.** จากภายนอกโครงเครื่องให้ถอดสกรูสี่ตัว **(1)** ที่ยึดพัดลมไว้กับโครงเครื่องดังกล่าว
	- **b.** ดึงพัดลมออกจากโครงเครื่อง **(2)**

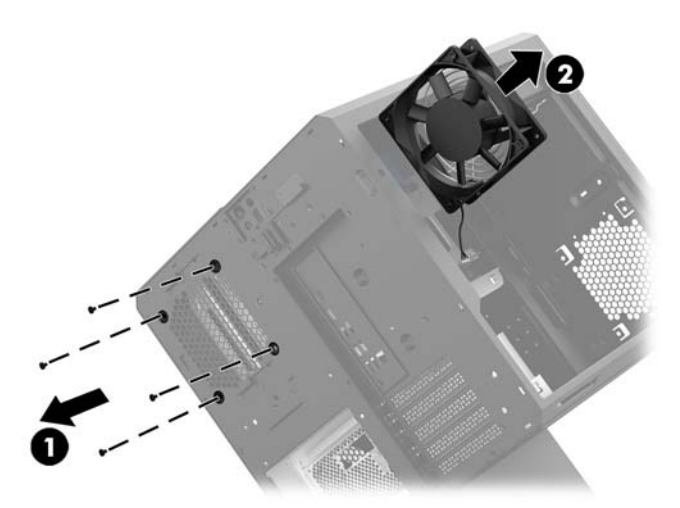

สำหรับการติดตั้งพัดลมฮาร์ดไดรฟ์กลับเข้าที่ ให้ดำเนินการตามขั้นตอนข้างต้นแบบย้อนกลับ

## <span id="page-36-0"></span>**การติดตั ้ งแหȡงจ่ ายไฟ ่**

คอมพิวเตอร์เครื่องนี้รองรับแหล่งจ่ายไฟตามมาตรฐาน ATX ที่กำลังสูงสุด 1450 W

ข้อควรระวัง**:** ทั้งนี้เพื่อป้องกันความเสียหาย การใช้ ไฟฟ้าโดยรวมของเครื่องคอมพิวเตอร์ต้องไม่เกินอัตราสูงสุดของแหล่งจ่ายไฟ สำหรับคอมพิวเตอร์ดังกล่าว

- **1.** เตรียมคอมพิวเตอร์สำหรับการถอดแยกชิ้นส่วน (<u>การเตรียมถอดแยกชิ้นส่วนในหน้า 9</u>)
- **2.** ถอดแผงปิด (การถอดและใส่แผงปิด ในหน้า 19)
- **3.** ถอดถาดเมนบอรด์ (การตดติ [ังเมนบอร](#page-34-0) ้ ด์ ในหนา้ 29)
- ี**4.** ใช้เครื่องมือด้านความปลอดภัยจากชุดเครื่องมือ (<u>การเข้าถึงชุดเครื่องมือในหน้า 10</u>) เพื่อถอดฝาครอบแหล่งจ่ายไฟ ซึ่งอยู่ที่ ด้านหลังโครงเครื่อง
- ข้อควรระวัง**:** ทั้งนี้เพื่อป้องกันความเสียหายกับฝาครอบให้ดึงฝาครอบออกมาเพียงด้านเดียวตามภาพเท่านั้น

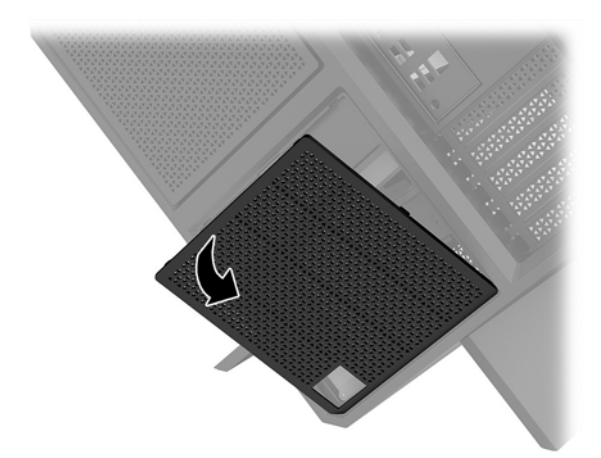

**5.** ติดตั้งฉากยึดแหล่งจ่ายไฟเข้ากับแหล่งจ่ายไฟ

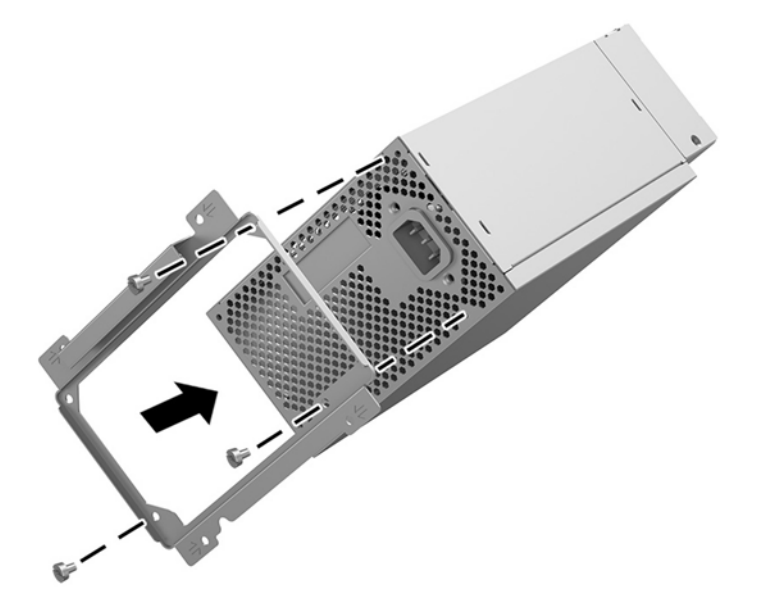

- ี**6.** เดินสายไฟเข้าไปในโครงเครื่อง จากนั้นดันแหล่งจ่ายไฟเข้าไปด้านใน **(1)**
- <mark>7.</mark> ขันสกรูทั้งสามตัวเพื่อยึดแหล่งจ่ายไฟเข้ากับโครงเครื่อง **(2)**
- **หมายเหตุ:** ในขั้นตอนถัดไป คุณจะต้องติดตั้งสกรูอีกตัวหนึ่งเพื่อยึดสายกราวด์

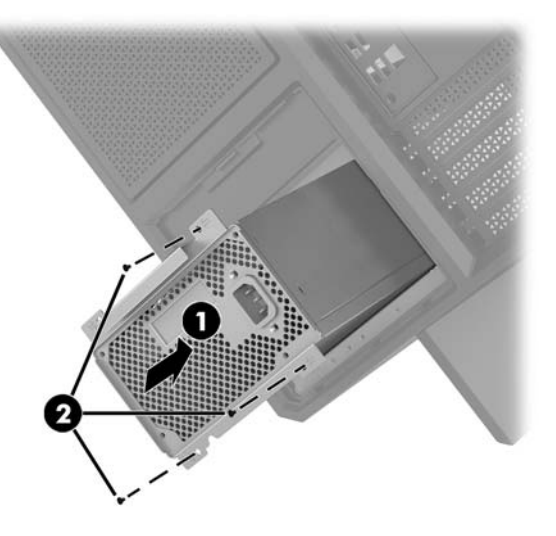

- **8.** วิธีการติดตั้งสายขั้วต่อสายสำหรับแหล่งจ่ายไฟเข้ากับโครงเครื่อง :
	- **a.** ใสข่ ัวต้ อสายเข ่ าไปบร ้ เวณม ิ มของถาดแหล ุ งจ่ ายไฟ ่ **(1)**
	- **b.** ติดตั้งสกรูหกเหลี่ยมสำหรับขั้วต่อดังกล่าว **(2)** โดยใช้ประแจ/ไขควง จากชุดเครื่องมือ
	- **c.** ติดตั้งสายสีเขียวสำหรับลงกราวด์โดยใช้สกรูของแหล่งจ่ายไฟอีกตัวหนึ่งที่เหลืออยู่ **(3)**
	- **d.** เสียบสายเข้ากับแหล่งจ่ายไฟ (4)

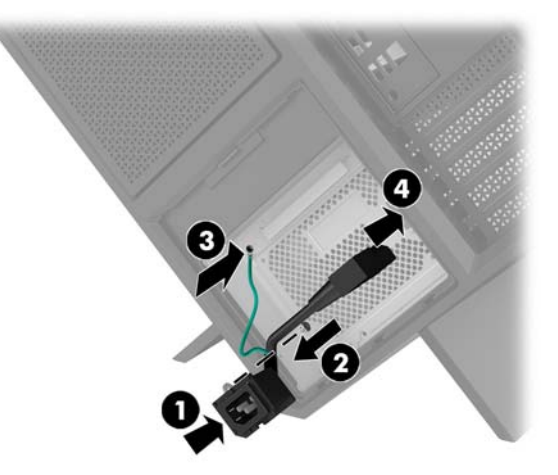

**9.** ตอสาย ่ SATA ของแหลงจ่ ายไฟ ่ **(1)** และแผง I/O และสายเȀเบลิ **(2)**

ทั้งนี้มีสายไฟ SATA จำนวนหกเส้น (สี่เส้นสำหรับฮาร์ดไดรฟ์ + หนึ่งเส้นสำหรับไดรฟ์ U.2 + หนึ่งเส้นสำหรับไดรฟ์ออปติคอล) และหัวต่อสายไฟ PATA หนึ่งตัว (จากแผง I/O) ที่ใช้ต่อเข้ากับแหล่งจ่ายไฟ ่

สายตางๆ ่ ในโครงเครื่องคอมพิวเตอร์จะมีการเขียนกำกับไว้ว่าควรต่อกับชิ้นส่วนใด

**ข้อควรระวัง:** ทั้งนี้ควรดึงที่แท็บหรือขั้วต่อแทนการดึงที่สาย เท์

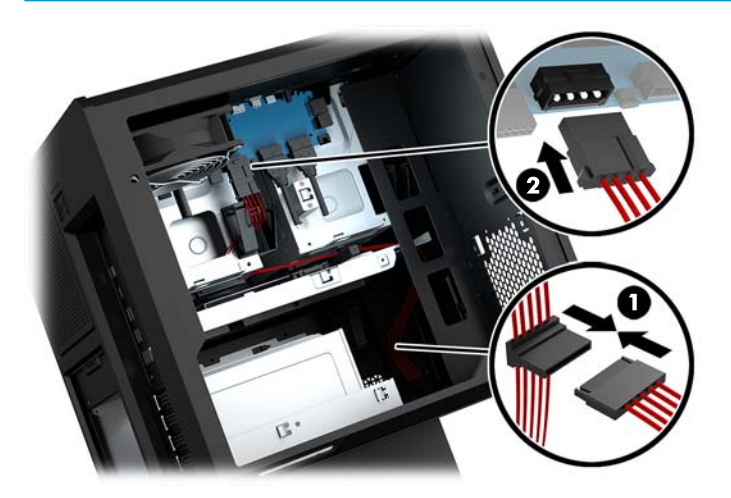

- **10.** ติดตั้งฝาครอบแหล่งจ่ายไฟกลับเข้าที่
- **11.** ติดตั้งถาดเมนบอร์ดกลับเข้าที่

## <span id="page-39-0"></span>**การติดตั้งฉากยึดสำหรับระบบระบายความร้อนด้วยของเหลว**

ิ ฉากยึดสำหรับระบบของเหลวสามารถรองรับระบบดังกล่าวที่ขนาด 240 มม. เท่านั้น

- **1.** เตรียมคอมพิวเตอร์สำหรับการถอดแยกชิ้นส่วน (การเตรียมถอดแยกชิ้นส่วนในหน้า 9)
- **2.** ถอดแผงปิด (การถอดและใส่แผงปิดในหน้า 19)
- **3.** ถอดพัดลมที่ติดตั้งไว้ด้านข้างของโครงเครื่อง
- **4.** หากต้องการติดตั้งระบบระบายความร้อนด้วยของเหลวเพิ่มเติมให้ติดตั้งฉากยึดเอาไว้ในตำแหน่งหนึ่งใดดังแสดงในภาพ
- $\stackrel{\text{\tiny def}}{=}$  <mark>หมายเหตุ:</mark> สำหรับเครื่องรุ่นที่รองรับเพียงหนึ่งฉากยึด คุณสามารถติดตั้งได้เฉพาะในตำแหน่งที่ 1 หรือ 2 เท่านั้น สำหรับเครื่องรุ่นที่รองรับสองฉากยึด คุณสามารถติดตั้งได้ในตำแหน่งที่ 1 และ 3 หรือตำแหน่งที่ 2 และ 3 ตำแหน่งติดตั้งหมายเลข **(3)** มีเฉพาะในเครื่องบางรุ่นเท่านั้น

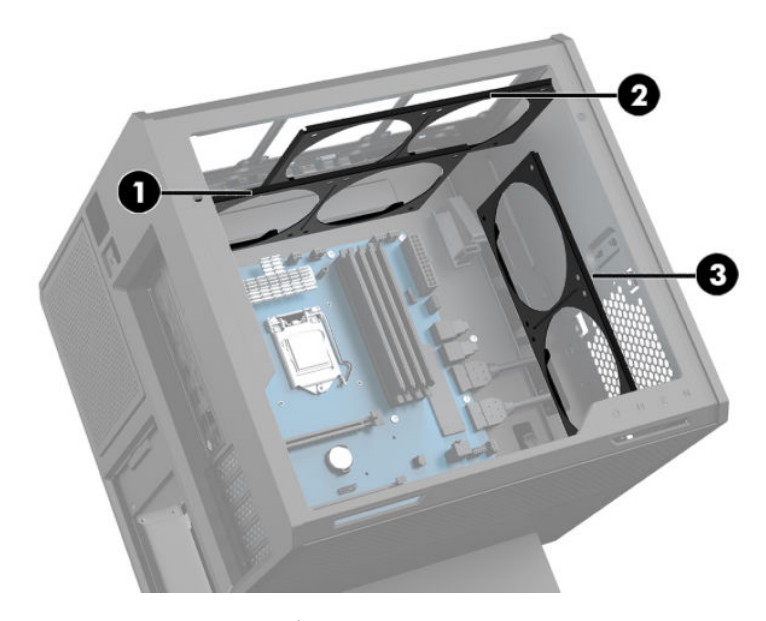

**5. ใ**ส่ฉากยึดเข้ากับด้านในโครงเครื่องส่วนหลัง

<span id="page-40-0"></span><mark>6.</mark> ติดตั้งสกรูหกแฉกทั้งหมดแปดตัวโดยใช้ประแจ/ไขควงจากชุดเครื่องมือ (<u>การเข้าถึงชุดเครื่องมือในหน้า 10</u>) เพื่อยึดฉากยึด กับโครงเครื่อง

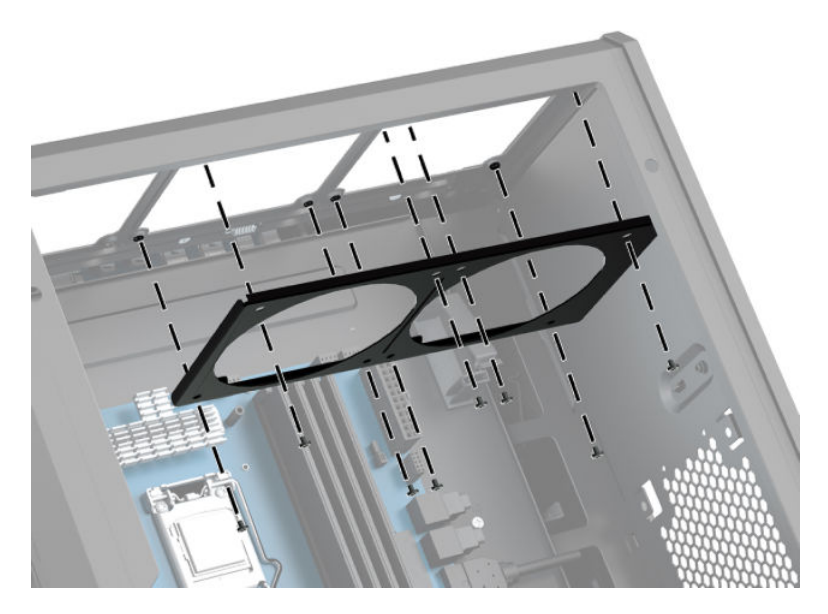

ี**7.** ติดตั้งพัดลมตามที่ต้องการ

### **การทำความสะอาดตัวกรอง**

- <u>ิ **1.** เตรียมคอมพิวเตอร์สำหรับการถอดแยกชิ้นส่วน (การเตรียมถอดแยกชิ้นส่วนในหน้า 9</u>)
- **2.** ถอดแผงปิด (<u>การถอดและใส่แผงปิด ในหน้า 19</u>)
- **3.** ถอดและทำความสะอาดตัวกรองอากาศทำความสะอาดในทุกด้านของคอมพิวเตอร์ที่มีช่องระบายอากาศ

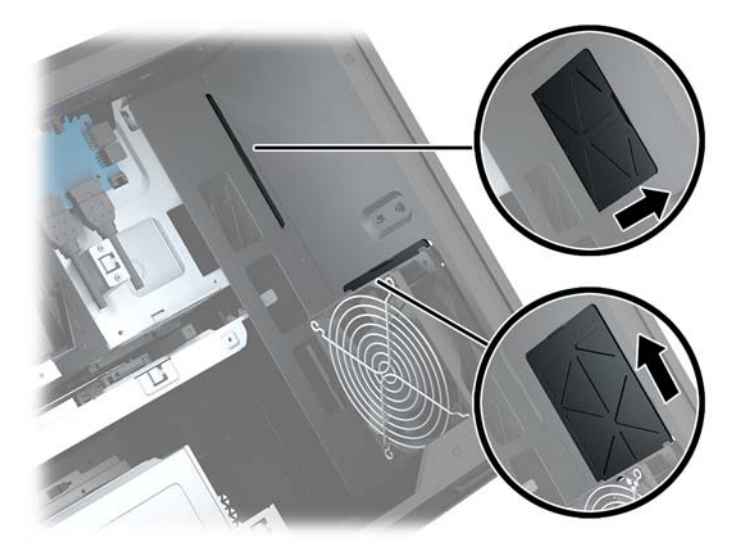

### <span id="page-41-0"></span>**A การȀายประจ ไฟฟ้ าสถ ิ ต**  $\overline{\mathbf{a}}$

ประจุไฟฟ้าสถิตจากนิ้วมือหรือสื่อนำไฟฟ้าต่างๆ อาจทำความเสียหายให้กับเมนบอรัดหรือชิ้นส่วนอื่นๆ ที่ ไวต่อไฟฟ้าสถิต ความเสีย ่ หายประเภทนี้อาจลดอายุการใช้งานของอุปกรณ์ลง

#### **การป้ องกันȀวามเสียหายจากการȀายประจ ไฟฟ้ าสถิต**  $\overline{\mathbf{a}}$

เพื่อป้องกันความเสียหายจากประจุไฟฟ้าสถิตให้ปฏิบัติตามข้อควรระวังดังต่อไปนี้:

- หลีกเลี่ยงการถูกสัมผัสด้วยมือโดยควรขนย้ายและเก็บผลิตภัณฑ์ในที่เก็บที่ป้องกันไฟฟ้าสถิต ่
- เก็บชิ้นส่วนที่ไวต่อไฟฟ้าสถิตไว้ในหีบห่อของชิ้นส่วนเหล่านั้น จนกว่าชิ้นส่วนเหล่านั้นจะอยู่ในพื้นที่ซึ่งไม่มีไฟฟ้าสถิต ่
- วางชิ้นส่วนบนพื้นผิวที่มีการลงกราวด์ก่อนที่จะนำออกจากที่จัดเก็บ
- $\bullet$  หลีกเลี่ยงการสัมผัสขา ขั้ว หรือวงจรของอุปกรณ์
- ควรลงกราวด์อย่างเหมาะสมทุกครั้ง เมื่อต้องสัมผัสอุปกรณ์หรือชิ้นส่วนที่ไวต่อไฟฟ้าสถิต ่

### **วิธการต ี ่อสายดิน**

เมื่อใช้งานหรือติดตั้งชิ้นส่วนที่ไวต่อไฟฟ้าสถิต โปรดใช้วิธีการหนึ่งใดต่อไปนี้: **่** 

- ใช้สายรัดข้อมือที่ต่อสายกราวด์กับโครงเครื่องของคอมพิวเตอร์ สายรัดข้อมือเป็นสายรัดที่ยึดหยุ่นได้ซึ่งมีแรงต้านอย่างน้อย 1 megohm +/- 10 เปอร์เซ็นต์ ในสายกราวด์ เพื่อการเดินสายดินที่เหมาะสม ควรสวมสายรัดแนบไว้กับผิวหนัง ่
- ใช้สายรัดข้อเท้า นิ้วเท้า หรือรองเท้าในพื้นที่ซึ่งต้องยืนทำงาน สวมสายรัดข้อเท้าทั้งสองข้างเมื่อยืนบนพื้นที่นำไฟฟ้าหรือแผ่น รองพื้นที่มีการกระจายกระแสไฟฟ้า
- ใช้เครื่องมือภาคสนามที่มีการนำไฟฟ้า
- ใช้ชุดซ่อมบำรุงแบบพกพาพร้อมแผ่นรองพื้นแบบพับได้ที่มีการกระจายกระแสไฟฟ้า

หากไม่มีอุปกรณ์ที่แนะนำข้างต้นในการเดินสายกราวด์ โปรดติดต่อผู้จัดจำหน่าย ตัวแทนจำหน่าย หรือศูนย์บริการที่ ได้รับการแต่ง ่ ตั้งจาก HP

หมายเหตุ: สำหรับข้อมูลเพิ่มเติมเกี่ยวกับไฟฟ้าสถิต โปรดติดต่อผู้จัดจำหน่าย ตัวแทนจำหน่าย หรือศูนย์บริการที่ได้รับการแต่ง ่ ตั้งจาก HP

# <span id="page-42-0"></span>**B Ȁ ู ม่ อการ ใช ื งานȀอมพ ้ ิ วเตอรแȡะการด ์ ู แȡรกษา ั ตาม**

ปฏิบัติตามคำแนะนำเหล่านี้เพื่อการตั้งค่าและการดูแลรักษาคอมพิวเตอร์และจอภาพอย่างเหมาะสม:

- ไม่วางเครื่องคอมพิวเตอร์ไว้ในบริเวณที่มีความชื้นสูง มีการสัมผัสแสงแดดโดยตรง และหลีกเลี่ยงอุณหภูมิที่ร้อนจัดหรือเย็น จัด
- วางเครื่องคอมพิวเตอร์บนพื้นผิวที่ราบเรียบและแข็งแรง เว้นพื้นที่ว่างประมาณ 10.2 ซม. (4 นิ้ว) ทุกด้านที่มีทางระบาย อากาศของเครื่องคอมพิวเตอร์ รวมถึงด้านบนของจอภาพเพื่อให้อากาศถ่ายเท่ได้สะดวก
- ไม่ก็ดขวางทางเข้าอากาศของเครื่องคอมพิวเตอร์โดยไม่ควรบังช่องระบายอากาศและช่องทางเข้าอากาศไม่วางแป้นพิมพ์โดย พับขาของแป้นพิมพ์ไว้ด้านหน้าของเครื่องคอมพิวเตอร์เดสก์ทอปโดยตรง เนื่องจากจะเป็นการขวางทางระบายอากาศเช่นกัน
- ๏ อย่าใช้งานเครื่องคอมพิวเตอร์ ในขณะที่แผงปิดเครื่องคอมพิวเตอร์หรือฝาปิดสล็อตการ์ดส่วนขยายยังคงเปิดค้างไว้
- ๏ ห้ามตั้งคอมพิวเตอร์ซ้อนทับบนคอมพิวเตอร์แต่ละตัวหรือวางคอมพิวเตอร์ไว้ใกล้กันจนกระทั่งเครื่องคอมพิวเตอร์สัมผัสกับ อากาศที่หมุนเวียนหรืออากาศที่ออกมาจากตัวเครื่องของอีกเครื่องหนึ่ง
- หากต้องใช้คอมพิวเตอร์ภายในบริเวณที่จัดเก็บเฉพาะ ต้องมีการระบายอากาศเข้าและออกภายในบริเวณดังกล่าว และต้อง ปฏิบัติตามคำแนะนำในการใช้งานดังอธิบายข้างต้น
- หลีกเลี่ยงการนำของเหลวมาตั้งไว้บริเวณเครื่องคอมพิวเตอร์และแป้นพิมพ์
- ห้ามวางสิ่งของใดๆ ปิดกั้นช่องระบายอากาศบนจอภาพ
- ติดตั้งหรือเปิดใช้ฟังก์ชันการจัดการพลังงานของระบบปฏิบัติการหรือซอฟต์แวร์อื่น รวมถึงการตั้งสถานะสลีปเพื่อพักการ ทำงานชั่วคราว
- ้ปิดเครื่องคอมพิวเตอร์ก่อนดำเนินการต่อไปนี้:
	- เช็ดด้านนอกของเครื่องคอมพิวเตอร์ด้วยผ้านุ่มชื้นหมาดๆ ตามเหมาะสม ก หรือทำลายผิวเคลือบของคอมพิวเตอร์ได้
	- ทำความสะอาดช่องระบายอากาศทุกด้านของเครื่องคอมพิวเตอร์เป็นครั้งคราว เพราะเศษขน ฝุ่น และวัตถแปลกปลอม ุ อื่นๆ อาจปิดกั้นช่องระบาย และขัดขวางการหมุนเวียนของอากาศ

# <span id="page-43-0"></span>**C คุณสมบัติสำหรับผู้ทุพพลภาพ**

<code>HP</code>ได้ออกแบบ ผลิต ตลอดจนนำเสนอผลิตภัณฑ์และบริการที่สามารถใช้งานได้ทุกคน รวมถึงผู้ทุพพลภาพด้วยไม่ว่าจะเป็นการใช้ งานอุปกรณ์โดยลำพัง หรือใช้งานร่วมกับอุปกรณ์ช่วยเหลืออื่นก็ตาม

### **รองรับเทคโนโลยีสำหรับผู้ทุพพลภาพ**

ื ผลิตภัณฑ์ของ HP รองรับเทคโนโลยี ให้ความช่วยเหลือบนระบบปฏิบัติการในหลายด้าน และสามารถกำหนดให้ทำงานร่วมกับ เทคโนโลยี ให้ความช่วยเหลือเพิ่มเติมในส่วนอื่นๆ ได้ด้วย ใช้คุณสมบัติการค้นหาบนอุปกรณ์ของคุณเพื่อค้นหาข้อมูลเพิ่มเติมเกี่ยว ้กับคุณสมบัติด้านการให้ความช่วยเหลือดังกล่าว

**หมายเหตุ:** สำหรับข้อมูลเพิ่มเติมเกี่ยวกับผลิตภัณฑ์เทคโนโลยีให้ความช่วยเหลือนั้น โปรดติดต่อฝ่ายบริการลูกค้าสำหรับ ้ผลิตภัณฑ์ดังกล่าว

#### **การติดต่อฝ่ายบรการสน ิ ับสน น ุ**

เราได้ดำเนินการปรับปรุงคุณสมบัติ ในผลิตภัณฑ์และบริการของเราสำหรับผู้ทุพพลภาพอย่างต่อเนื่อง และยินดีรับฟังข้อเสนอแ นะจากผู้ใช้ หากคุณมีคำถามเกี่ยวกับผลิตภัณฑ์ หรือต้องการแจ้งเกี่ยวกับ คุณ ไช้งาน โปรดติดต่อเราที่ (888) 259-5707 ตั้งแต่วันจันทร์ถึงวันศุกร์ เวลา 6:00-21:00 ตามเวลาเมาน์เทนไทม์ในสหรัฐฯ หากคุณ ทุพพลภาพทางการได้ยินและใช้ TRS/VRS/WebCapTel โปรดติดต่อเราหากคุณต้องการขอความช่วยเหลือทางเทคนิค หรือมื คำถามเกี่ยวกับการคุณสมบัติสำหรับผู้ทุพพลภาพ โดยติดต่อได้ที่ (877) 656-7058 ตั้งแต่วันจันหร์ถึงวันศุกร์ เวลา 6:00-21:00 ตามเวลาเมาน์เทนไทม์ ในสหรัฐฯ

## <span id="page-44-0"></span>**ด ั ชน ี**

#### **O**

OMEN Control [3](#page-8-0)

#### ก

ึการคายประจุไฟฟ้าสถิต, การป้องกันความ เสียหาย [36](#page-41-0) การติดตั้ง การดแสดงผล ์ [25](#page-30-0) ฉากยึดสำหรับระบบของเหลว [34](#page-39-0) หน่วยความจำ [21](#page-26-0) เมนบอร์ด [29](#page-34-0) แหลงจ่ ายไฟ ่ [31](#page-36-0) ไดรฟ์ออปติคอล [23](#page-28-0) ไดรฟ์โซลดสเตต ิ [11](#page-16-0) การถอด พัดลม PCI [27](#page-32-0) ้พัดลมฮาร์ดไดรฟ์ [30](#page-35-0) ฮาร์ดไดรฟ์ [15](#page-20-0) แผงปิด [19](#page-24-0) ไดรฟ์ออปติคอล [24](#page-29-0) ไดรฟ์โซลดสเตต ิ [15](#page-20-0) การรักษาความปลอดภัย ฮาร์ดไดรฟ์ [18](#page-23-0) การเข้าถึงชุดเครื่องมือ [10](#page-15-0) ึการเตรียมถอดแยกชื้นส่วน [9](#page-14-0) การเลนแสง ่ OMEN Control [3](#page-8-0) การ์ดหน่วยความจำ , การระบุ [5](#page-10-0) การ์ดแสดงผล ึการติดตั้ง [25](#page-30-0)

#### ข

ขั้วต่อออปติคอลขาออก, การระบุ $6$ 

#### Φ

คำแนะนำเกี่ยวกับการระบายอากาศ [37](#page-42-0) คำแนะนำในการติดตั้ง [9](#page-14-0) คุณสมบัติสำหรับผู้ทุพพลภาพ [38](#page-43-0) ์ คู่มือการใช้งานคอมพิวเตอร์ [37](#page-42-0)

#### จ แจ็ค

RJ-45 (สำหรับระบบเครือข่าย) [7](#page-12-0) สัญญาณเสียงออก (หูฟัง) [7](#page-12-0) ู้สัญญาณเสียงออก (หูฟัง)/สัญญาณ เสียงเข้า (ไมโครโฟน) [5](#page-10-0) สัญญาณเสียงเข้า (ไมโครโฟน) [5](#page-10-0) เครือข่าย [7](#page-12-0) ู้แจ็ค RJ-45 (สำหรับระบบเครือข่าย). การ ระบุ [7](#page-12-0) แจ็คสัญญาณเสียงออก (หูฟัง) [7](#page-12-0) แจ็คสัญญาณเสียงออก (หูฟัง)/สัญญาณ ี เสียงเข้า (ไมโครโฟน), การระบค้นหา ้ [5](#page-10-0) แจ็คสัญญาณเสียงเข้า (ไมโครโฟน) [5](#page-10-0) แจ็คเครือข่าย, การระบุ [7](#page-12-0)

#### ฉ

ฉากยึดสำหรับระบบของเหลว ึการติดตั้ง [34](#page-39-0)

### ช

ชุดเครื่องมือ, การระบุ **[2](#page-7-0)** ช่องระบายอากาศ, การระบุ [2](#page-7-0), [6](#page-11-0), [8](#page-13-0) ช่องเสียบ ตัวอ่านการ์ดหน่วยความจำ [5](#page-10-0) สายล็อก [6](#page-11-0) ช่องเสียบสายล็อก, การระบุ [6](#page-11-0)

### ด

ไดรฟ์ออปติคอล ึการติดตั้ง [23](#page-28-0) การถอด [24](#page-29-0) ไดรฟ์ออปติคอล, การระบุ [8](#page-13-0) ไดรฟ์โซลิดสเตต การถอด [15](#page-20-0)

#### ต

ตัวกรอง การถอดและการทำความสะอาด [35](#page-40-0) ตัวอ่านการ์ดหน่วยความจำ, การระบุ [5](#page-10-0) ตำแหน่งเก็บชุดเครื่องมือ [10](#page-15-0)

#### ι

แทนวาง ่ [2](#page-7-0)

### ป

ปุ่ม เปิด/ปิด [4](#page-9-0) ปุ่มเปิด/ปิด, การระบุ [4](#page-9-0) ปุ่มเปิดไดรฟ์ออปติคอล, การระบุ [8](#page-13-0)

#### ผ

แผงปิด การถอด [19](#page-24-0)

#### พ

พอร์ต USB 3.0 [5](#page-10-0), [6](#page-11-0) USB Tvpe-C [5](#page-10-0) ชาร์จ USB 3.0 (จ่ายไฟ) [5](#page-10-0) ้พอร์ต USB 3.0 สำหรับชาร์จ (มีปลั๊กไฟ), การระบุ [5](#page-10-0) พอรต์ USB 3.0, การระบุ [5,](#page-10-0) [6](#page-11-0) พอร์ต USB Type-C, การระบุ [5](#page-10-0) พัดลม PCI ึการติดตั้ง [27](#page-32-0) พัดลมฮาร์ดไดรฟ์ การติดตั้ง [30](#page-35-0) ีพื้นที่แสดงแสงสี่ [3](#page-8-0) พื้นที่แสดงแสงสี, การระบุ [2](#page-7-0)

#### ฟ

ไฟสถานะเปิด/ปิด, การระบุ [4](#page-9-0) ไฟแสดงสถานะ สถานะสำหรับ RJ-45 (สำหรับระบบ เครือข่าย) [7](#page-12-0) เปิด/ปิด [4](#page-9-0) ้ไร้สาย [5](#page-10-0)

ไฟแสดงสถานะ RJ-45 (สำหรับระบบเครือ ข่าย), การระบุ [7](#page-12-0) ไฟแสดงสถานะอุปกรณ์ไร้สาย [5](#page-10-0)

#### σ

เมนบอร์ด ึการติดตั้ง [29](#page-34-0)

#### ส

สลักปลดแผงด้านข้าง, การระบุ [6](#page-11-0) สลักโครงใส่ ไดรฟ์, การระบุ [5](#page-10-0) สวนประกอบ ่ ขวา [4](#page-9-0) ้ด้านล่าง [8](#page-13-0) ้ด้านหลัง [6](#page-11-0)

#### ห

### ϐ

ฮาร์ดไดรฟ์ การตดติ ัง้ [11](#page-16-0) การถอด [15](#page-20-0) การรักษาความปลอดภัย [18](#page-23-0)